Alma Mater Studiorum · Universita di Bologna `

SCUOLA DI SCIENZE Corso di Laurea in Ingegneria e Scienze Informatiche

## Gamification e User eXperience: uno studio per Casa Bufalini

Relatori: Prof. Silvia Mirri Dott. Elio Amadori

Presentata da: Riccardo Marconi

Seconda Sessione di Laurea Anno Accademico 2022 - 2023

# Indice

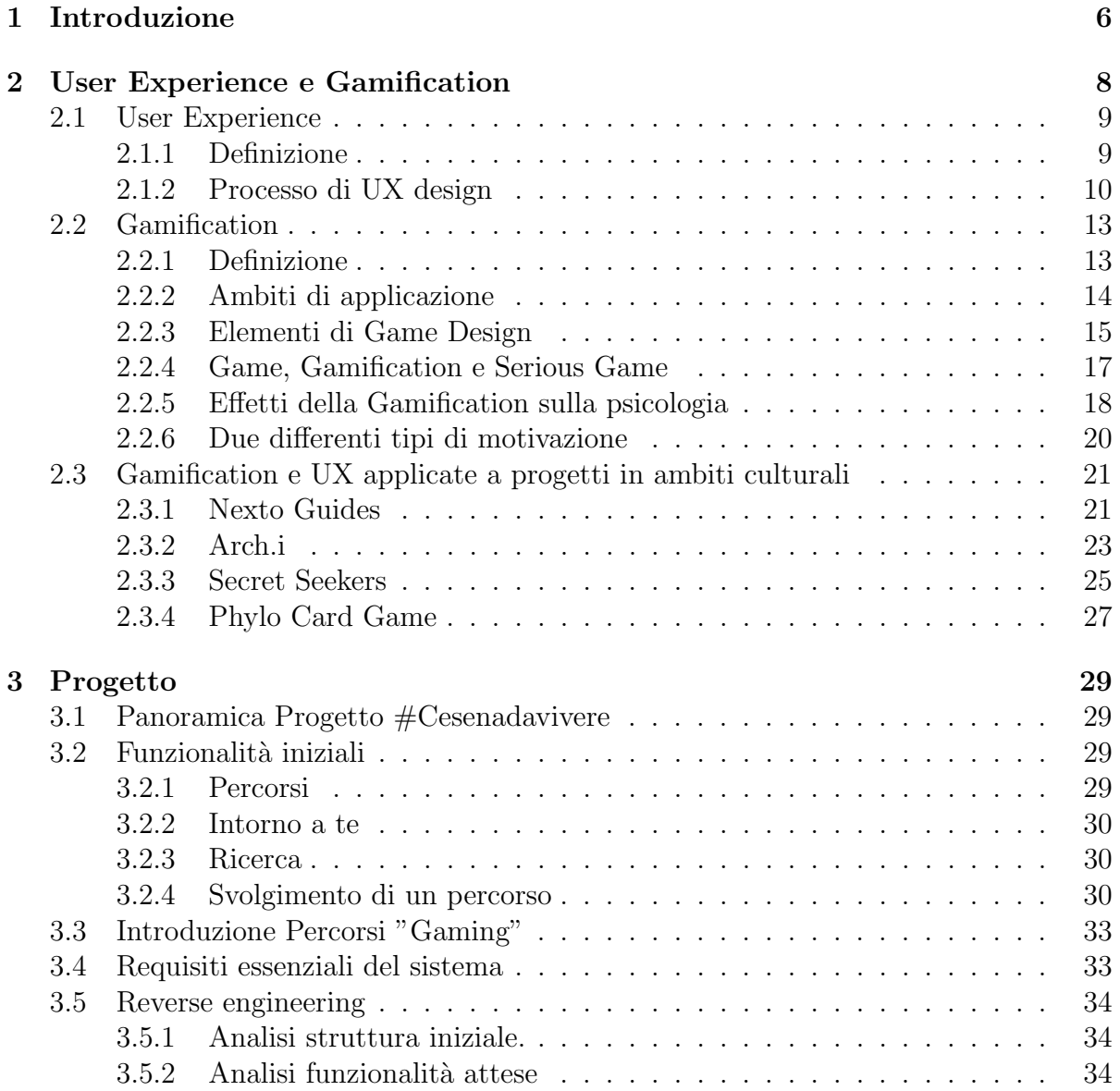

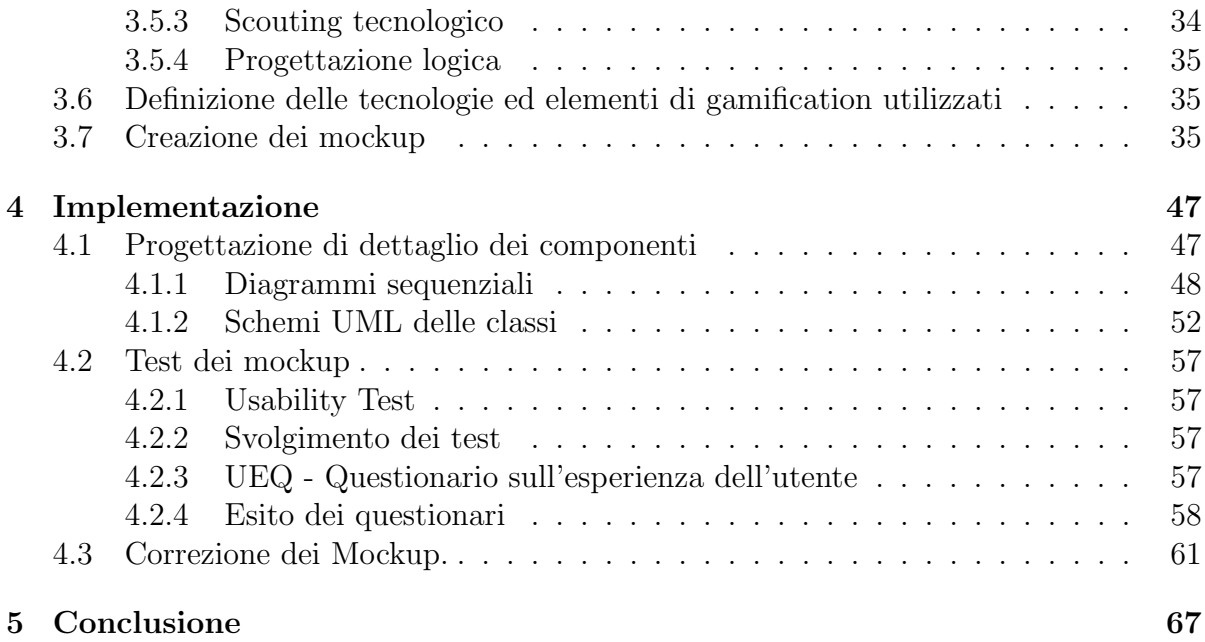

# Elenco delle figure

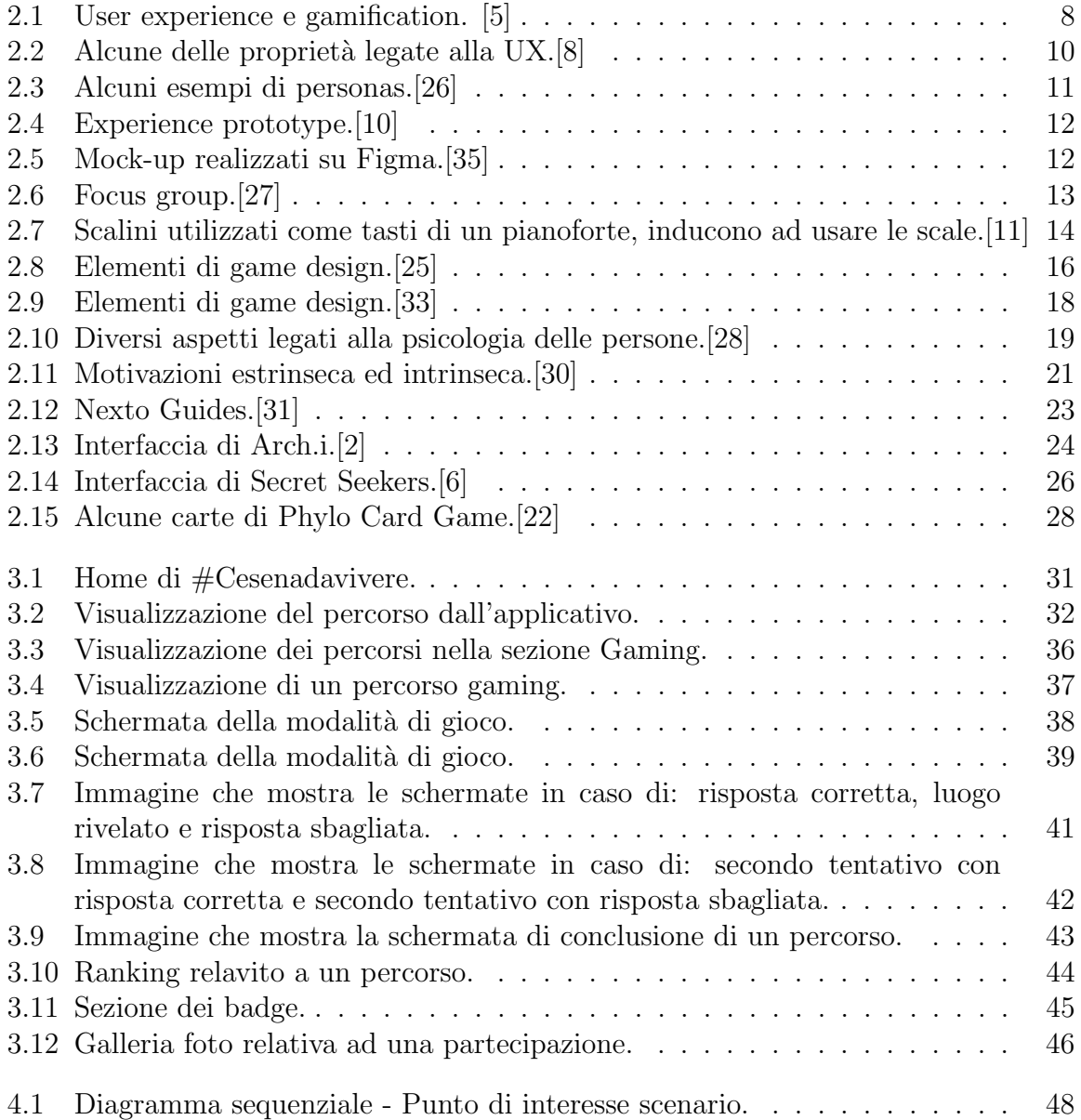

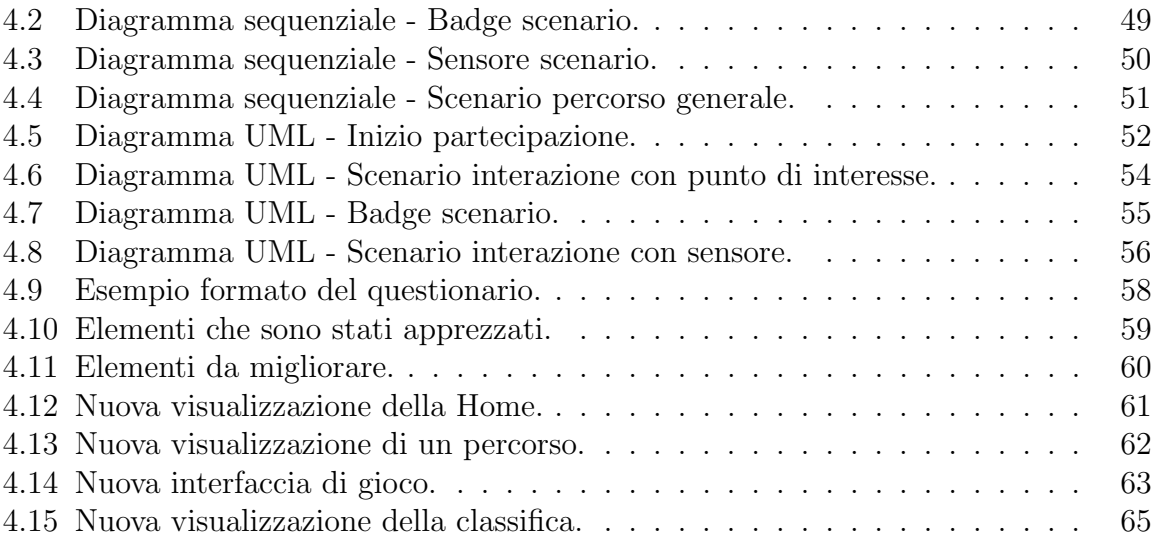

# Ringraziamenti

Il primo ringraziamento che vorrei fare è ai relatori di questa tesi: la professoressa Silvia Mirri ed Elio Amadori, i quali mi hanno supportato durante tutto il progetto dandomi la possibilità di acquisire nuove conoscenze.

Ringrazio i miei genitori, per avermi dato la possibilità di intraprendere questo percorso di studi.

Un ringraziamento speciale va a Vittoria per essermi sempre stata vicino nei momenti di difficolt`a e per avermi dato il coraggio durante il mio percorso di studi.

Infine vorrei ringraziare tutti i miei amici e parenti che mi sono stati vicino durante questi anni, facendomi sentire sempre il loro appoggio.

# Capitolo 1 Introduzione

Al giorno d'oggi, l'utilizzo dei nuovi device mobili con tecnologie avanzate, come fotocamera e geolocalizzazione, ha cambiato il panorama delle app e degli strumenti tecnologici in ambito turistico e culturale. Basti pensare al fatto che chiunque oggigiorno possiede uno di questi dispositivi provvisti di molteplici funzionalit`a e componenti, dal momento che sono ormai di facile disponibilit`a. Difatti, per aumentare il coinvolgimento di turisti e cittadini durante la fruizione di percorsi ed itinerari, vengono impiegate sempre più frequentemente tecnologie per cercare di arricchire e migliorare questo tipo di esperienze. Ad esempio alcuni musei hanno realizzato stanze virtuali contenenti personaggi storici del passato che raccontano le loro storie, oppure particolari oggetti visibili e collezionabili attraverso la realt`a aumentata.

L'obiettivo di questo lavoro di tesi è, quindi, quello di studiare delle soluzioni all'avanguardia ed effettuare la progettazione di un nuovo modulo innovativo di una web app attualmente in uso; quest'ultima dovr`a essere in grado di introdurre la navigazione di percorsi in modalità gaming, cioè tramite funzioni di riconoscimento automatico di punti di interesse come monumenti, edifici o stanze, a partire da immagini di elementi che li caratterizzano. Il progetto prevede anche di analizzare lo stato dell'arte dello sviluppo della web app e definirne al meglio l'evoluzione. Per renderlo possibile è necessario uno studio approfondito dello stato dell'arte di User Experience e Gamification. Queste due materie vengono sempre più utilizzate nella progettazione di applicazioni e tecnologie di contesti non di gioco, con il fine di aumentare il coinvolgimento degli utenti e migliorando la qualit`a del prodotto finale. Infatti, queste tecniche sono tutt'altro che utilizzate per il solo scopo di gioco, ma hanno il compito di rendere più fruibili e coinvolgenti le partecipazioni o utilizzi delle persone. L'obiettivo finale è quello di realizzare e proporre la realizzazione di un prototipo dell'interfaccia grafica che successivamente verrà valutata con un coinvolgimento di utenti target. Il risultato atteso sarà ottenere la migliore interfaccia grafica per soddisfare le necessità date dalla scelta delle possibili tecnologie da utilizzare. Queste necessità verranno prima ipotizzate dallo studio dello stato dell'arte delle materie e della piattaforma e poi verranno successivamente convalidate tramite dei test, i quali verranno effettuati cercando di coinvolgere un numero che vada da minimo cinque a dieci persone.

La tesi è strutturata come segue:

Capitolo 1: Nel primo capitolo si descrive lo studio dello stato dell'arte riguardante le tematiche della User Experience e Gamification; inoltre viene esposto lo scouting delle applicazioni che fanno utilizzo di queste tecniche.

Capitolo 2: Nel secondo capitolo viene descritta la panoramica generale del progetto di Casa Bufalini #Cesenadavivere e l'introduzione alla nuova modalit`a di percorsi gaming da sviluppare sulla piattaforma. Successivamente si passa alla progettazione dei requisiti essenziali e minimi del sistema e al reverse engineering della struttura esistente della piattaforma con conseguente progettazione logica. In conclusione viene esposta la definizione delle tecnologie e degli elementi di gamification da utilizzare e la creazione dei mockup relativi all'interfaccia della nuova modalit`a di percorsi gaming.

Capitolo 3: Infine, nel terzo capitolo, si descrive la progettazione di dettaglio dei package delle classi e dei metodi da implementare. In conclusione si trova la fase di usability test che viene effettuata con gli utenti reali coinvolti, i quali vengono osservati mentre interagiscono con l'interfaccia in modo realistico. Tutto ciò al fine di controllare la capacità dell'interfaccia nel rispondere agli obiettivi e ai bisogni per cui è stata realizzata, misurandone l'usabilità e la semplicità di utilizzo.

# Capitolo 2 User Experience e Gamification

In questo primo capitolo vengono approfonditi i temi riguardanti lo studio della tesi, focalizzandosi sulla definizione di User Experience e Gamification, analizzandone lo stato dell'arte delle materie, per poi analizzare dei progetti che hanno adottato queste tecniche.

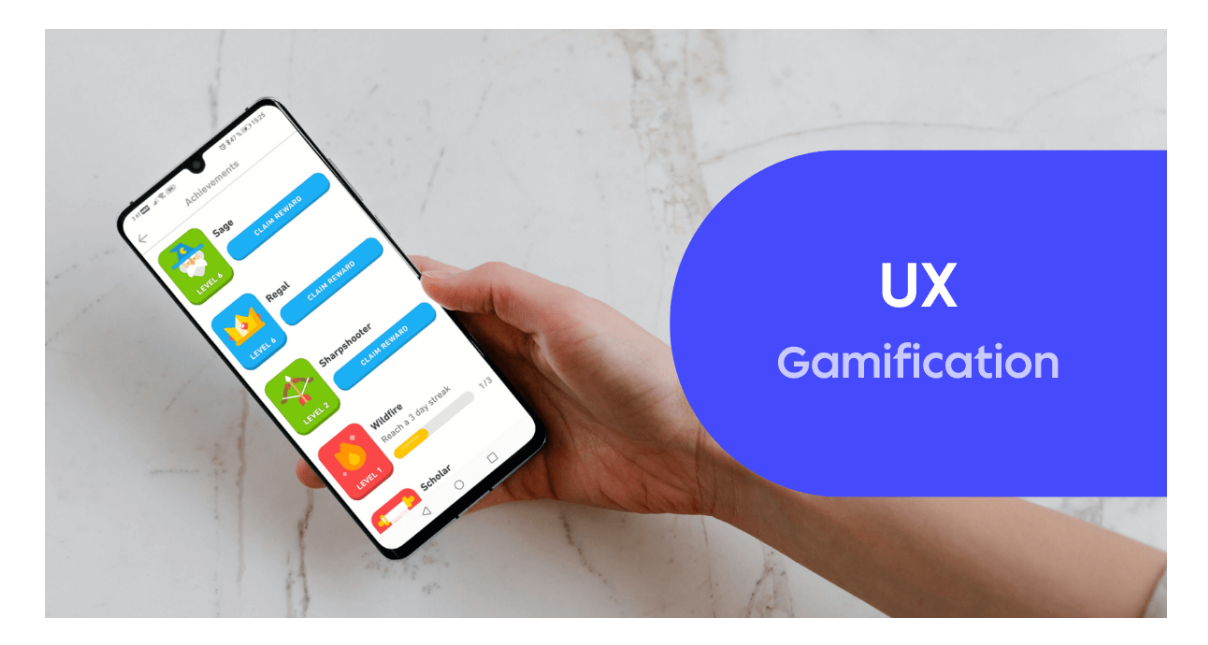

Figura 2.1: User experience e gamification. [5]

#### 2.1 User Experience

#### 2.1.1 Definizione

Il termine "usabilit`a", relativa alle interazioni uomo-artefatto, nasce negli anni 60' ed indica il grado in cui un prodotto pu`o essere usato da particolari utenti per raggiungere certi obiettivi con efficacia, efficienza e soddisfazione in uno specifico contesto d'uso. All'epoca l'utente target era inserito in un ambiente ad alta produttività eseguendo ripetutamente gli stessi compiti nel corso della giornata e delle settimane, oltre ad attività legate a possibili rischi per la salute delle persone. Un esempio di ciò possono essere l'utilizzo di pannelli di controllo in aziende pericolose, piloti di aerei ed altri tipi di lavori con possibili rischi. Era quindi necessario uno studio sull'utente che ne andasse a migliorare sopratutto l'efficienza in termini di energie spese e nella riduzione degli errori.

Circa verso gli anni 90' l'attenzione maggiore degli sviluppatori è passata dall'usabilità alla "User Experience" (UX). Una chiara e condivisa definizione di essa ancora oggi non esiste, nonostante ci`o gli studiosi si riferiscono alla UX come combinazione di fattori che coinvolgono l'utente (predisposizioni, aspettative, bisogni, motivazione e stato d'animo), il sistema progettato (complessità, scopo, usabilità e funzionalità) e il contesto o l'ambiente in cui il avviene l'interazione [34]. Uno dei precursori della UX fu Donald Norman, User Experience Architect della Apple il quale scrisse nel 1988 "La caffettiera del masochista (Psychology of Everyday Things)" quando Internet non era ancora un fenomeno di massa. Nonostante questo libro tratti di tecnologie e di oggetti degli anni '90, i concetti alla base restano un punto fermo e fondamentale per il buon design, dal momento che tutt'oggi ancora molto spesso si tende a valorizzare l'estetica di un prodotto piuttosto che la sua facilit`a d'uso.

"Ho inventato il termine perché pensavo che Human Interface e Usabilità fossero troppo limitate: volevo ricoprire tutti gli aspetti dell'esperienza della persona con un sistema, incluso il design industriale, la grafica, l'interfaccia, l'interazione fisica, e il manuale." - Donald Norman [20]

Riassumendo, la user experience si pu`o definire come le percezioni e le reazioni di un utente che derivano dall'uso o dall'aspettativa d'uso di un prodotto, sistema o servizio. Quindi, usabilit`a e UX non sono la stessa cosa ma si sovrappongono: la prima fa riferimento ai soli aspetti pratici, come svolgere un compito con efficienza, efficacia e soddisfazione, mentre l'esperienza d'uso include anche gli aspetti legati alle sensazioni ed emozioni.

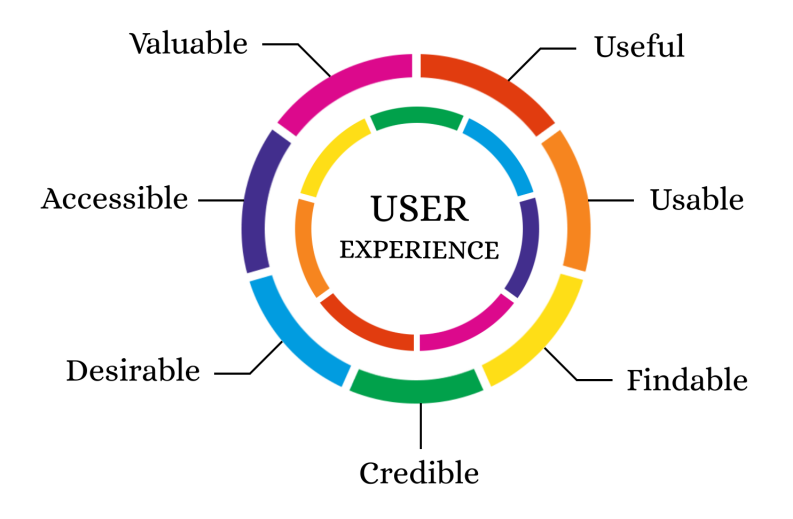

Figura 2.2: Alcune delle proprietà legate alla UX.[8]

#### 2.1.2 Processo di UX design

Il processo di design della UX è particolarmente complesso, infatti prevede varie tecniche e specifiche fasi da seguire che andremo ora ad analizzare.

#### Personas e scenarios

Come precedentemente è stato descritto, la UX si basa sulla progettazione dell'uso che gli utenti faranno di un qualsiasi prodotto o servizio, detta anche "user centered". Nella fase di studio vengono quindi utilizzate due tecniche per focalizzarsi sul target: "Personas" e "Scenarios".

Le personas sono archetipi di utenti immaginari che serviranno agli sviluppatori come pubblico di riferimento del prodotto. Ogni personas nasce con determinate caratteristiche che devono essere preferibilmente numerose e ben dettagliate, come ad esempio l'età, il lavoro, gli hobby, il tempo impiegato su internet e così dicendo. In questo modo è più facile per gli sviluppatori comprendere le necessità degli utenti target senza doversi basare su delle statistiche ma ragionando sui possibili comportamenti e bisogni delle persone. Per scenarios invece si intende la ricostruzione dettagliata di una situazione d'uso che racconta ogni singolo passo verificando e individuando le criticità e le difficoltà che l'utente potrebbe incontrare. Esempi di questo sono la durata effettiva dell'operazione, il numero di operazioni necessarie e le probabilit`a di interruzione durante il percorso.

Queste due tecniche si integrano perfettamente e combinandosi mostrano come un'interfaccia possa influire diversamente sugli stessi utenti in diverse situazioni d'uso e, viceversa, su utenti diversi nella stessa situazione d'uso. Inoltre evidenzieranno anche eventuali criticit`a e problematiche che potranno poi essere corrette.

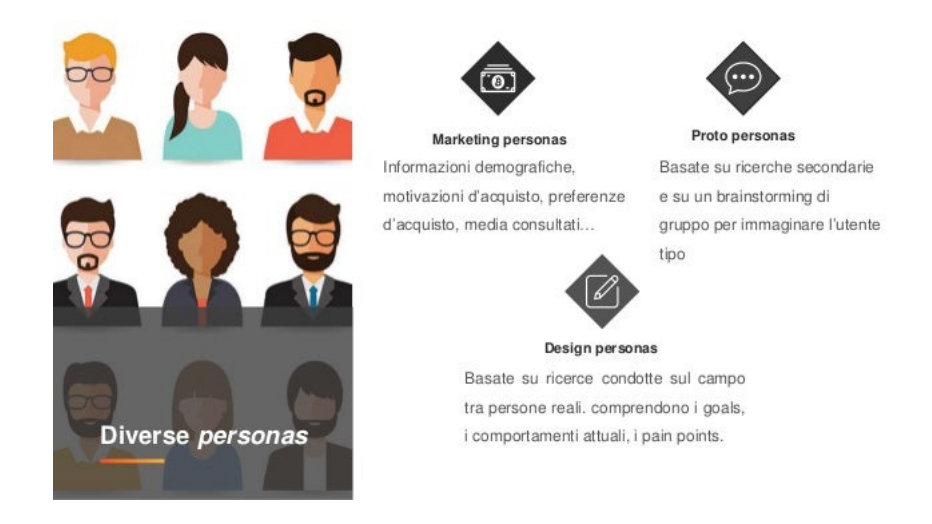

Figura 2.3: Alcuni esempi di personas.[26]

#### Experience prototype

Successivamente alla fase di studio viene eseguita una fase intermedia di test detta "Experience prototype" (EP). Con questo termine si vuole sottolineare l'aspetto riguardante esperienze di qualsiasi tipo al fine di rivivere o trasmettere con successo un'esperienza di un prodotto, uno spazio o un sistema; ciò viene attuato attraverso l'utilizzo di tecniche come storyboards, scenarios, video e sketches.[29] Viene quindi data enfasi all'esperienza, grazie alla quale gli utenti e i designer, vivendola in prima persona, possono comprendere meglio le qualità esperienziali di un'interazione e sperimentarle soggettivamente, invece che attraverso dimostrazioni.

L'utilizzo di prototipi comporta notevoli vantaggi: si facilita la comunicazione tra i progettisti e gli attori coinvolti direttamente nel progetto; inoltre vi è la possibilità di sperimentare direttamente una funzionalità invece che spiegarla a voce o con l'ausilio d'immagini statiche, è possibile ottenere feedback degli utenti, eseguire test di usabilità e ridurre i tempi di sviluppo.

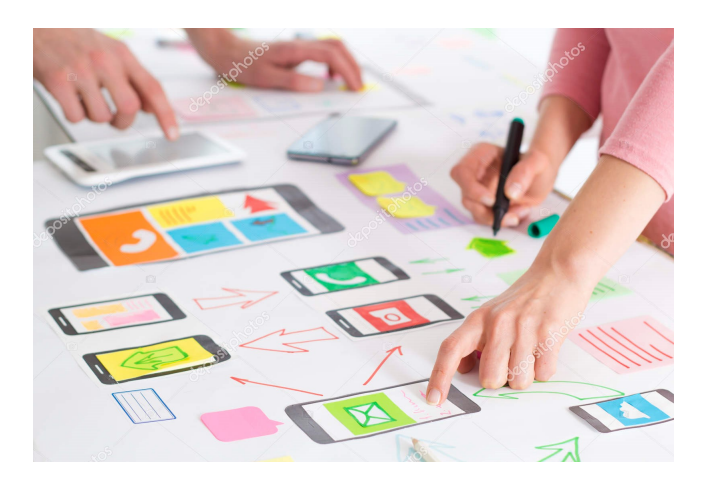

Figura 2.4: Experience prototype.[10]

#### Mock-up

Conclusa la fase di Expirience prototype si passa alla realizzazione dei mock-up, ovvero, in contesto web, la rappresentazione grafica dell'interfaccia di interazione con il sistema. Le creazione dei mock-up porta notevoli vantaggi: permette di progettare l'interfaccia senza dover realizzare effettivamente il prodotto, è possibile mostrare al cliente il risultato finale e effettuare correzioni, consente in futuro di poter iniziare la realizzazione senza perdere tempo sulle scelte di design grafico. Esistono diversi software per la realizzazione professionale dei mock-up, alcuni dei più utilizzati sono Adobe XD[1], Balsamiq[4] e Figma[14].

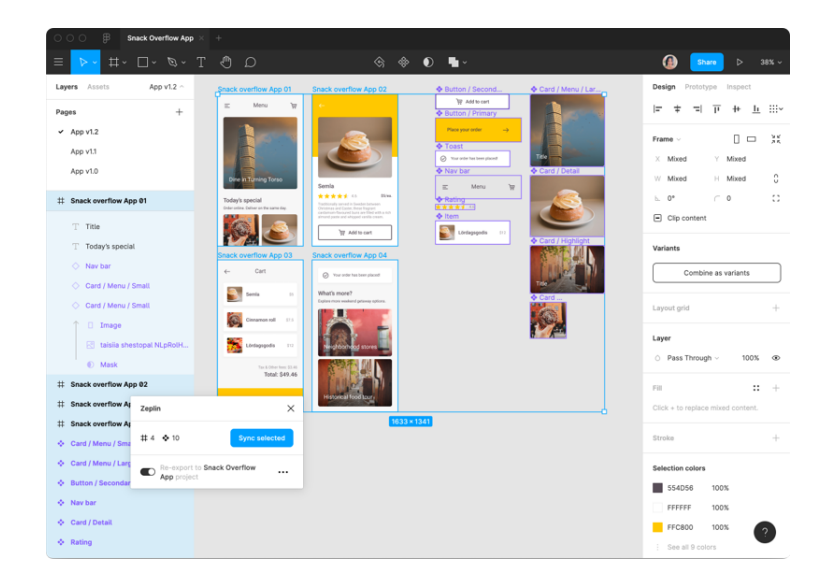

Figura 2.5: Mock-up realizzati su Figma.[35]

#### Focus Group

I focus group sono discussioni riguardo a un prodotto svolte insieme a membri dell'utenza target; solitamente vengono svolti da un gruppo che va dai 8 ai 12 partecipanti le cui caratteristiche dipendono dalla natura di ciò di cui si vuole discutere o analizzare. Generalmente dovrebbero essere effettuati nella fase iniziale del progetto per definire l'utenza target, in quanto mettono in luce ciò che gli utenti dicono di fare e non il modo in cui realmente agiscono sul prodotto. Inoltre questi focus group possono anche essere svolti per valutare i prodotti.

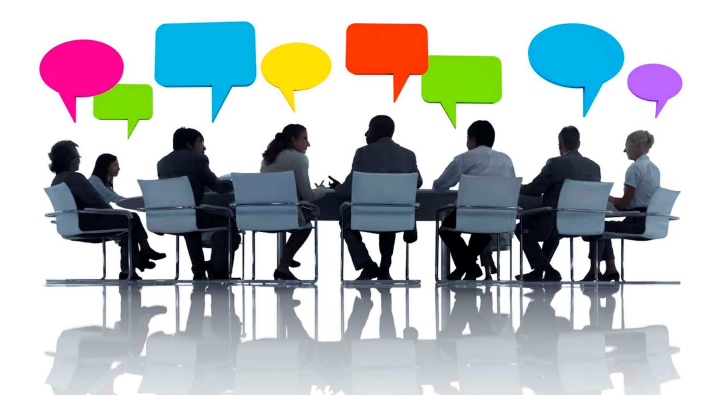

Figura 2.6: Focus group.[27]

### 2.2 Gamification

#### 2.2.1 Definizione

Con il termine "Gamification" intendiamo delle meccaniche basate sul gioco o degli elementi di game design che servono per incoraggiare le persone a svolgere determinate azioni in contesti al di fuori del gioco, come ad esempio risolvere dei problemi o imparare delle nozioni.

Questo termine nacque agli inizi degli anni 2000 grazie a Nick Pelling, il quale addirittura fondò un'azienda specializzata in gamification, che però di lì a breve fallì per mancanza di clienti, poich´e non ne fu compreso il potenziale. All'epoca non ci si poneva il problema di rendere più piacevole e agevole lo svolgimento di azioni o lavori.

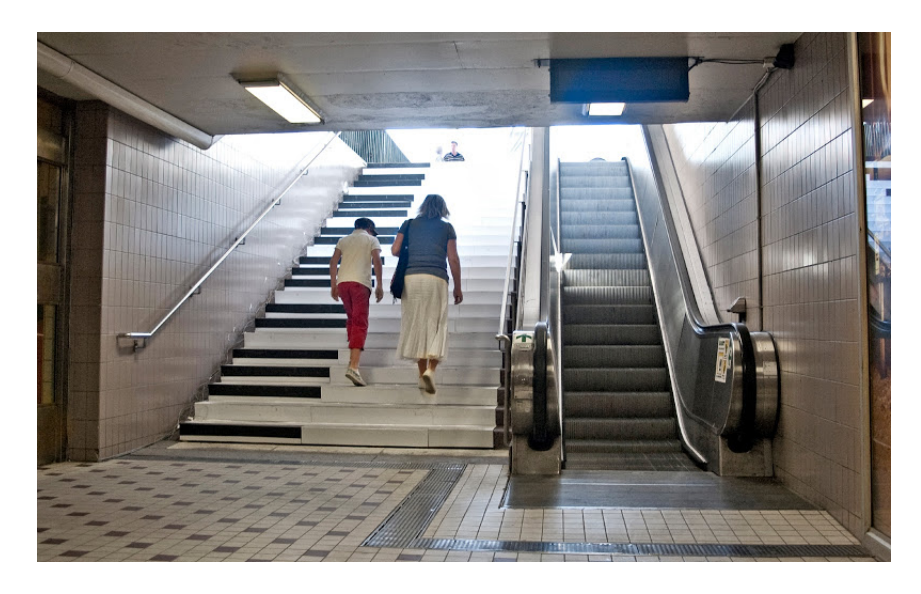

Figura 2.7: Scalini utilizzati come tasti di un pianoforte, inducono ad usare le scale.[11]

#### 2.2.2 Ambiti di applicazione

Al giorno d'oggi sono sempre più gli ambiti e i contesti in cui la Gamification viene applicata; questi settori sono quelli dove bisogna essere sempre più innovativi per poter stimolare le persone.

- Istruzione: nonostante possano sembrare in contrasto, l'istruzione e la Gamification combinate possono dare buonissimi risultati. Con l'introduzione nella didattica di una tipologia di giochi chiamati "Serious Game", aventi come unico scopo quello di insegnare dei concetti, si può trasformare la metodologia di insegnamento basandola su livelli di gioco o attività di gruppo che hanno come fine quello di raggiungere degli obbiettivi attraverso punteggi e premi. Tra questi giochi ne troviamo alcuni che affrontano temi come bullismo o migrazioni, mentre altri aiutano ad imparare le lingue. Difatti il MIUR sta promuovendo la digitalizzazione delle scuole e con il Premio Scuola Digitale [21] vengono incentivati progetti per la didattica che fanno uso di Gamification.
- Lavoro: la Gamification nel lavoro viene utilizzata per stimolare e migliorare le prestazioni dei dipendenti. Per esempio delle aziende creano concorsi interni per coinvolgere gli impiegati di aziende o attività in una sana competitività e utilizzano punteggi, livelli e premi come motivazione. Secondo alcuni studi [18], l'83% di coloro che ricevono una formazione gamificata si sente motivato, mentre il 61% di coloro che ricevono una formazione non gamificata si sente annoiato e non produttivo.
- Cultura e turismo: in questo settore viene utilizzata per coinvolgere e raccogliere il maggior interesse possibile degli utenti creando nuove esperienze. Vengono valorizzati luoghi come musei e centri storici utilizzando tecnologie innovative quali la realt`a aumentata. Un grande obbiettivo a cui mirano i settori della cultura e del turismo è quello di aumentare il coinvolgimento delle nuove generazioni, rendendo più iterative e meno noiose le esperienze.
- Marketing: in questo settore, nel quale si studiano campagne pubblicitarie per cercare di spingere al meglio il prodotto, la Gamification è utilizzata per aumentare il coinvolgimento e le motivazioni delle persone cercando di mantenere la "loyalty" verso il brand e di conseguenza poter aver una miglior profilazione degli utenti.

#### 2.2.3 Elementi di Game Design

Gli elementi di game design sono le componenti di un gioco che sono in grado di arricchirne il contenuto e, al tempo stesso, di divertire le persone. Questi elementi non sono obbligatori ma comunque vengono trovati comunemente all'interno dei vari giochi, come ad esempio il punteggio, i livelli, i traguardi e i badge portando un netto miglioramento della UX e a un maggior coinvolgimento da parte degli utenti.

Un approccio nato per progettare il design di un qualcosa è il "game thiking"; questo metodo consiste nell'approccio game-like per risolvere problemi e migliorare l'esperienza. Andiamo ora ad analizzare gli elementi di game design più rilevanti enfatizzando quali comportamenti inducono sugli utenti.

#### Rewards

I Rewards (ricompense) sono una componente fondamentale della gamification e vengono utilizzate come incentivo per premiare un risultato raggiunto da un utente; si dividono in quattro categorie: Status, Access, Power, Stuff.

Lo status è ciò che differenzia un utente da un altro, un grado di appartenenza o uno status symbol; un esempio possono essere la spunta del verificato sui social come Instagram e Twitter.

Quando invece parliamo di Access si intende una ricompensa che permette agli utenti di interagire con elementi esclusivi e di avere privilegi rispetto ad altre persone. Solitamente questo tipo di rewards è collegato al livello dell'utente, più sarà alto più lo status sarà importante.

Un'altro tipo di rewards che si basa sul livello è il Power. Infatti più il grado di un utente sarà alto, più avrà possibilità di effettuare azioni che possano influenzare l'ambiente che lo circonda; un esempio pu`o essere il poter inserire dei link nelle proprie storie di Instagram superati i 10000 followers oppure ottenere il ruolo di moderatore su un canale Twitch.

Ultimo tipo di rewards sono gli Stuff, questo tipo di ricompensa si basa nell'assegnazione di valute, oggetti o servizi limitati che potranno permettere all'utente di soddisfare i propri bisogni all'interno del contesto in cui si trova; alcuni esempi possono essere valute virtuali, sconti o premi in denaro.

#### Goals

I Goals (obiettivi) svolgono un ruolo molto importante, in quanto il loro ruolo è di dirigere l'utente a svolgere determinate azioni e servono come stimolo costante per continuare a giocare. Non sempre sono obbligatori ma, se completati, comportano a dei vantaggi.

#### Badge

Per Badge intendiamo un elemento che certifica un'azione svolta o una capacità acquisita da un utente. Solitamente vengono rappresentati con un'icona grafica che rappresenta la qualità ottenuta. Un sistema basato sui badge quindi garantisce le capacità di un utente e funziona anche come sistema motivazionale per indurre le persone ad arricchire la propria abilità.

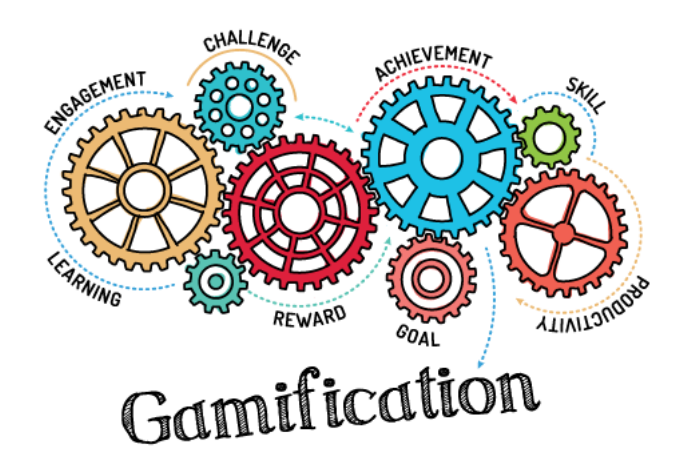

Figura 2.8: Elementi di game design.[25]

#### 2.2.4 Game, Gamification e Serious Game

Parlando di Gamification si potrebbe mal interpretare il suo reale significato, infatti spesso il suo termine viene confuso o banalizzato con l'appellativo di gioco (Game), mentre in realtà tra i due termini vi è una significativa differenza. Come abbiamo precedentemente spiegato la gamification viene applicata a contesti di non gioco, grazie al game thinking e agli elementi di game design. D'altra parte i veri e propri game oltre queste due propriet`a possiedono un game play, ovvero delle regole da rispettare e viene svolto solo per divertimento.

Oltre alle due tipologie appena descritte abbiamo i Serious Game. In questa categoria sono inseriti tutti quei giochi che non vengono svolti per solo divertimento, ma vengono sviluppati per un obbiettivo. Per raggiungere tale fine l'utente impara qualcosa, infatti questi giochi hanno uno scopo educativo esplicito. I serious game possono essere divisi in 3 categorie:

- Teaching games: una categoria di serious game che ha come scopo l'insegnamento di qualcosa; un esempio pu`o essere Duolingo[12], un'applicazione che attraverso mini game e obbiettivi permette all'utente di imparare delle lingue.
- Meningful games: hanno l'obbiettivo di far passare un messaggio o un significato per promuovere un cambiamento.
- Purposeful games: hanno come fine quello di ottenere un risultato nel mondo reale; esempio concreto di ciò è Foldit<sup>[15]</sup>, un videogame prodotto nel 2008 dall'universit`a di Washington, in cui i giocatori hanno come obiettivo quello di piegare le strutture delle proteine nel modo migliore possibile manipolando dei puzzle. In un recentissimo aggiornamento Foldit ha lanciato un puzzle del Covid-19 con l'obiettivo di trovare una proteina per neutralizzarlo [16].

"Any meaningful use of computerized game/game industry resources whose chief mission is not entertainment."[13] - Chris Sawyer

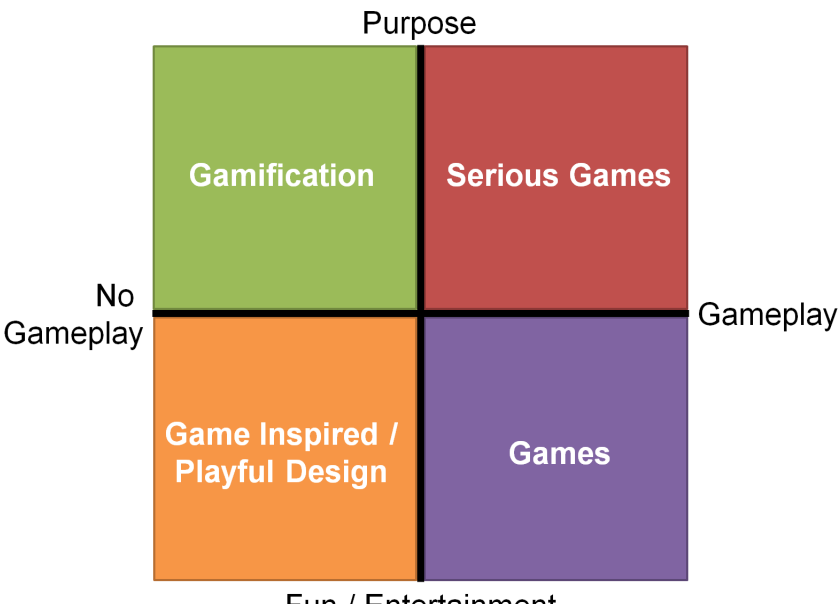

Fun / Entertainment

Figura 2.9: Elementi di game design.[33]

#### 2.2.5 Effetti della Gamification sulla psicologia

La Gamification comprende molti aspetti psicologici, comportamentali e motivazionali che devono essere gestiti nel miglior modo possibile per un corretto utilizzo degli elementi di Game design.

Un buon game designer deve valutare quali saranno i possibili comportamenti di un utente e sopratutto quali possono essere le motivazioni che facciano svolgere determinate azioni.

Uno studio svolto da Michael Sailer, Jan Hense, Heinz Mandl e Markus Klevers [19], ha evidenziato sei aspetti principali rilevanti all'interno dell'ambito della Gamification:

- La prospettiva del tratto: ha forti legami con i profili psicologici delle persone; evidenzia come differenti caratteristiche e tratti personali provochino determinate motivazioni.
- La prospettiva dell'apprendimento comportamentista: sostiene che la motivazione sia influenzata da determinati comportamenti che derivano da passate esperienze positive e/o negative vissute dall'utente;
- La prospettiva cognitiva: secondo cui la motivazione è spinta da processi cognitivi come la valutazione, la stima e l'aspettativa. L'utente è quindi motivato nel prendere decisioni che porteranno determinate conseguenze per raggiungere un obbiettivo finale.
- Prospettiva di interesse: per la quale la motivazione deriva dall'interesse di ogni persona e quindi legata al contenuto proposto che deve fare leva sulle preferenze individuali.
- La prospettiva dell'emozione: mette in risalto l'importanza delle emozioni, descrivendo come la motivazione possa aumentare con emozioni positive quali felicità e gioia, mentre possa diminuire con emozioni negative come paura e rabbia;
- La prospettiva di autodeterminazione: descrive come le motivazioni delle persone siano spinte dai desideri e dagli obbiettivi personali e non per forza dall'ambiente o dal contesto in cui si trovano.

Abbiamo quindi descritto gli aspetti che possono influire sulle motivazioni delle persone; andiamo ora a vedere i due differenti tipi di motivazione.

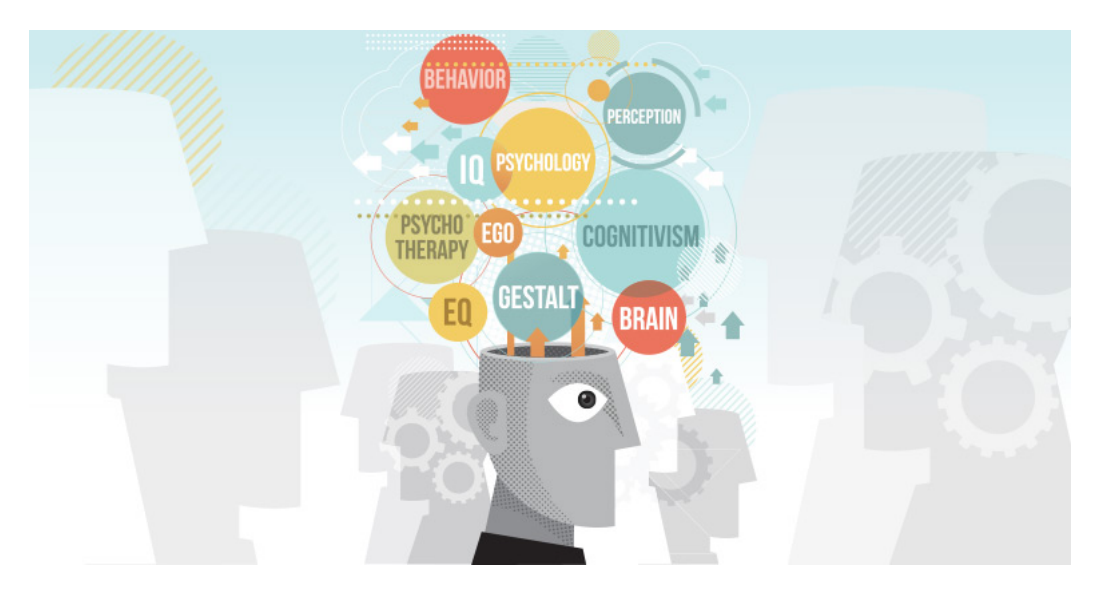

Figura 2.10: Diversi aspetti legati alla psicologia delle persone.[28]

#### 2.2.6 Due differenti tipi di motivazione

Quando applichiamo la Gamification abbiamo come obbiettivo quello di coinvolgere il pi`u possibile l'utenza utilizzando il potere motivazionale degli elementi di design.

Secondo la teoria dell'autodeterminazione elaborata dagli psicologi Deci e Ryan nel 1985 [9], la "Self Determination Theory". La "Self Determination Theory" `e una teoria della motivazione che suddivide quest'ultima in due tipologie: motivazione intrinseca ed estrinseca.

#### Motivazione intrinseca

La motivazione intrinseca è quella che nasce all'interno di ogni individuo, data dal piacere e dalla gratificazione di svolgere un'attività solo per il gusto di farla. Quindi si trae soddisfazione semplicemente nello svolgere determinate attività, a prescindere da premi, ricompense, raggiungimento di obbiettivi e tanto meno da input esterni alla persona. Questo tipo di motivazione porta a sentirci soddisfatti, motivati e conduce al bisogno di padroneggiare al meglio, diventando sempre più esperti, gli ambiti che più ci piacciono.

#### Motivazione estrinseca

La motivazione estrinseca, invece, è quella indotta da cause esterne alle attività che svolgiamo. Viene attivata quando si agisce per il raggiungimento di premi, riconoscimenti e ricompense o per evitare pareri negativi da parte di altri. L'impegno per svolgere una determinata attività è quindi dovuto dalla ricerca di conseguenze positive ed evitando quelle negative. Quindi ciò che spinge nel compiere determinate azioni non è solo dovuto dal piacere, ma anche dal dovere derivante dagli input esterni che influenzano la persona.

Possiamo quindi concludere dichiarando che il punto forte della Gamification è quello di far leva sulle persone facendo uso di motivazioni estrinseche, anche se non `e da escludere la coesione di tutte e due le tipologie di motivazioni. È noto però che la motivazione estrinseca possa essere meno efficace e longeva di quella intrinseca. Infatti esiste la possibilità che il continuo input da parti esterne possa ridurre il piacere dell'utente inducendolo ad allontanarsi dal sistema; è quindi necessario il giusto equilibrio.

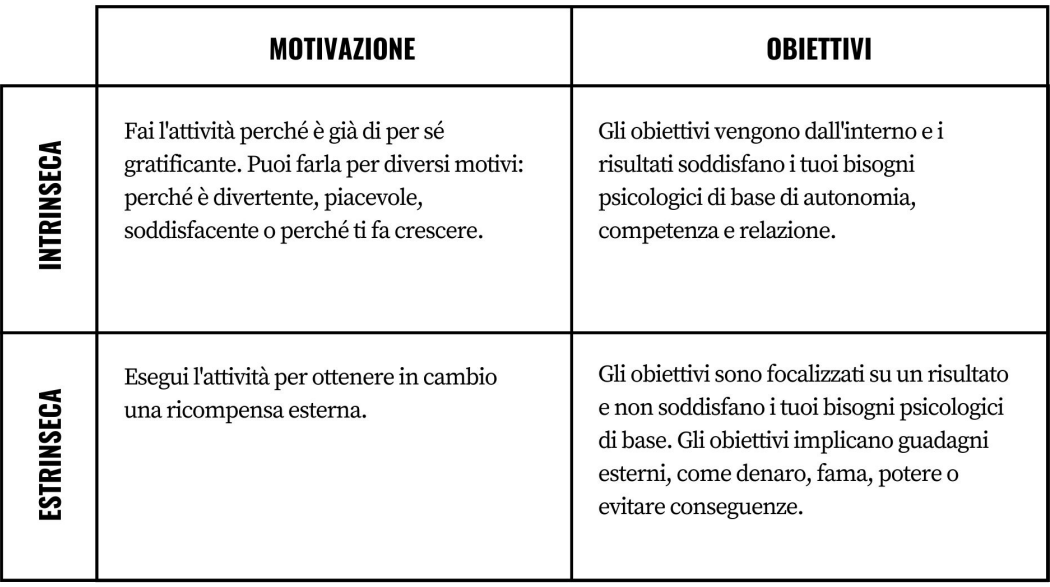

Figura 2.11: Motivazioni estrinseca ed intrinseca.[30]

#### 2.3 Gamification e UX applicate a progetti in ambiti culturali

Al giorno d'oggi sempre più progetti che riguardano contesti culturali, storici o turistici applicano la Gamification con l'obbiettivo di incoraggiare i turisti all'acquisto di prodotti e alla fruizione dei servizi.

I musei sono il cuore della cultura di un Paese, è fondamentale quindi adottare tecnologie digitali e processi innovativi che rendono la visita museale immersiva, personalizzabile e coinvolgente. Di conseguenza oltre che a migliorare l'esperienza vissuta si ottiene un aumento di valore concreto del patrimonio artistico stesso.

Inoltre sta venendo ormai superata la visione dei musei come luogo di contemplazione passiva della cultura, ma si va verso una visione di un luogo di apprendimento dinamico e interattivo dove si partecipa attivamente. In questa sezione andremo ad analizzare alcuni progetti in cui viene applicata la Gamification.

#### 2.3.1 Nexto Guides

Nexto $[17]$  è una start-up slovena nata nel 2017 che ha prodotto un'applicazione disponibile sia per iOS che per Android, la quale ha come obbiettivo quello di evolvere lo standard delle audio guide digitali rendendo la storia e la cultura dei luoghi che visitiamo più accessibili a tutti, mirando sopratutto alle generazioni più giovani. Al momento questo progetto racconta oltre quaranta mete turistiche in Slovenia mentre fuori da questo stato è attiva solo per Berlino. Nonostante ciò come prossimo obbiettivo ha quello di espandersi ad altre numerose citt`a in Europa come Roma, Parigi e Barcellona.

Le maggiori difficoltà che gli sviluppatori hanno dovuto incontrare sono state legate ai costi per il mantenimento del cloud e la mancanza di hardware dedicato; questi fattori la rendono più applicabile ai tour che non hanno un punto di partenza definito a differenza delle classiche guide.

Per aumentare la partecipazione degli utenti questa applicazione fa uso di elementi di Gamification come mini game, indovinelli, raccolta di oggetti e racconto di storie illustrate. Il punto di forza di questa applicazione è però l'utilizzo della realtà virtuale aumentata, infatti questa tecnologia permette all'utente di visualizzare nella loro forma originale monumenti, opere d'arte, edifici che sono stati rovinati o usurati nel tempo.

La realtà aumentata gioca un ruolo fondamentale per Nexto e tanti altri progetti culturali, in quanto apre la prospettiva a un mondo di nuove possibili ricostruzioni grafiche di oggetti storici; ciò permette ai visitatori di fare un tuffo nel passato e vedere l'originalità delle opere d'arte coinvolgendoli maggiormente.

Come il nostro progetto, Nexto ha l'obbiettivo di raccontare e valorizzare il territorio. Similmente sonno state adottate scelte analoghe sia a livello di tecnologie coinvolte, come il GPS e i sensori Bluetooth per tracciare la posizione degli utenti. Oltre a questo ci sono familiarit`a anche negli elementi di Gamification tramite l'utilizzo di indovinelli, mini giochi e ricompense.

#### Qualifiche ottenute

- Novembre 2017: sono stati scelti per competere in TechCrunch Battlefield Berlin, una prestigiosa competizione per startup, insieme ad altre 14 startup da tutto il mondo.
- Dicembre 2017: partecipazione al Booster Lab di Booking.com a Barcellona, dedicato alle startup in fase iniziale. Nexto è stato premiato con la sovvenzione più alta.
- Giugno 2018: ha partecipato al Travel Tech Bootcamp, ospitato da Eilat Tech Hub in Israele ed è stata riconosciuta come la startup migliore e più prospettica, si è aggiudicata il primo premio.

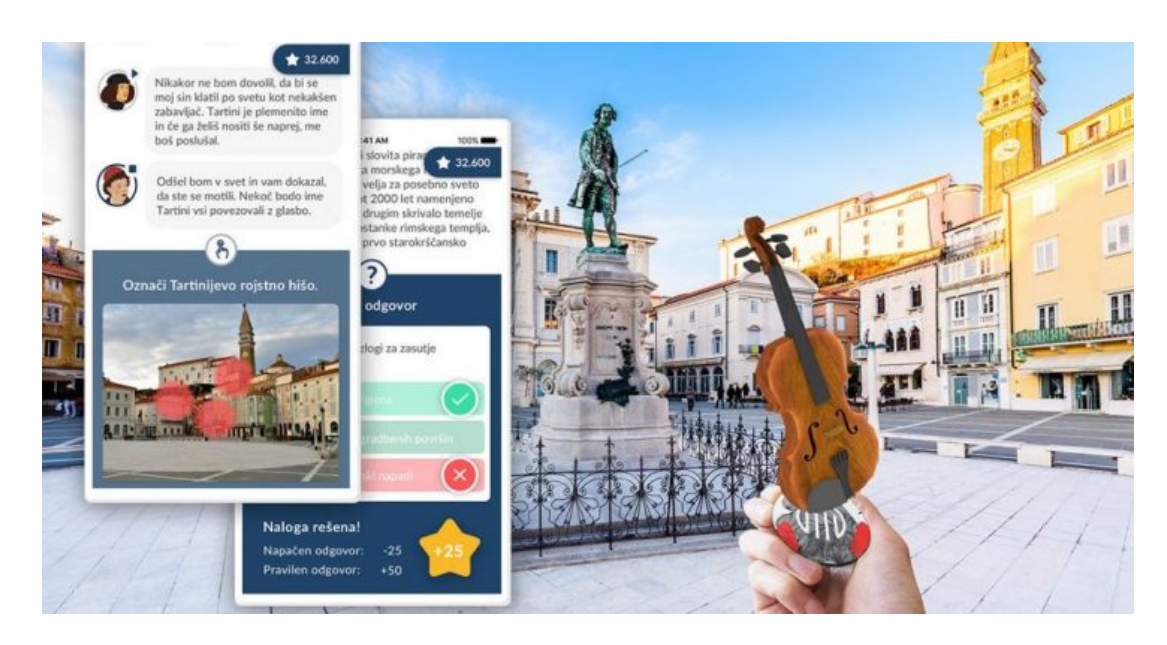

Figura 2.12: Nexto Guides.[31]

#### 2.3.2 Arch.i

Arch.i<sup>[3]</sup> (Architectural Intelligence) è un'applicazione mobile già disponibile per iOS, nata nel 2019 da un progetto in collaborazione tra il Politecnico di Torino e MuseoTorino avente come obbiettivo quello di raccontare e identificare gli edifici e i monumenti storici della città.

La forza di questa applicazione è data dall'utilizzo dell'intelligenza artificiale che, in combinazione all'uso della fotocamera, riesce a riconoscere ciò che l'utente sta inquadrando. Inoltre l'app può attingere a una banca dati di circa diecimila schede. Una volta che il monumento viene identificato il sistema presenter`a le informazioni relative, ricavandole dal database degli archivi digitali di Torino Musei.

Analogamente all'obiettivo nostro progetto, si mira ad ottenere la miglior UX possibile, in quanto il riconoscimento dei monumenti non avviene tramite la lettura di codici QR o l'utilizzo di hardware, ma avviene tutto in automatico grazie alla potenza dell'intelligenza artificiale.

#### Intelligenza artificiale

L'intelligenza artificiale  $(IA)$  è una tecnologia che viene sempre più inserita in qualsiasi ambito come ad esempio in videogiochi, dispositivi con cui interagire, apparecchi elettronici e tanti altri. L'IA viene definita come la capacità di un dispositivo nel dimostrare abilit`a o conoscenze tipiche dell'intelletto umano, quali ad esempio ragionamento, apprendimento, riconoscimento e creatività.

La tecnica che viene utilizzata per la creazione di IA è detta Machine Learning, ovvero un insieme di metodi utilizzati per elaborare una grande quantit`a di dati, dalla quale si potranno ricavare previsioni. Per fare che ciò vengono utilizzati metodi di classificazione o regressione che, abbinati a tecniche matematiche, permettono al sistema di apprendere autonomamente sulla base dell'esperienza raccolta dai dati.

Arch.i addestra un modello di intelligenza artificiale su un dataset composto da numerose immagini dei vari monumenti. Questo modello, quando viene interrogato da un utente tramite la fotocamera, utilizza le tecniche precedentemente citate per elaborare l'immagine e riconoscere il luogo in questione. In questo modo, ogni volta che un utente prover`a a riconoscere un edificio, l'IA sar`a in continuo miglioramento e sviluppo grazie alla raccolta e all'elaborazione delle nuove immagini.

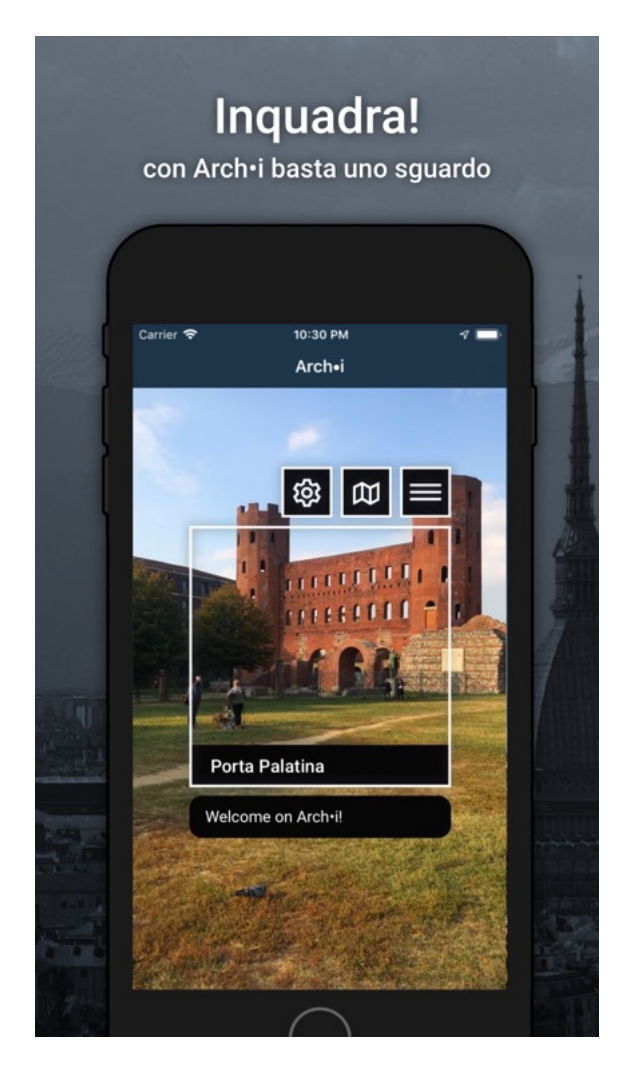

Figura 2.13: Interfaccia di Arch.i.[2]

#### 2.3.3 Secret Seekers

Il Victoria&Albert Museum di Londra nel 2017, principale museo d'arte e design della Gran Bretagna che nel 2016 ha accolto oltre 3.000.000 di visitatori, ha rilasciato la sua applicazione mobile chiamata "Secret Seekers"[23], la quale vuole raccontare e mostrare, attraverso un video game, le varie location del museo. L'app risulta un grande valore aggiunto per il museo; non `e presente negli Store di Apple e Google Play, ma l'esperienza avviene attraverso il sito web. Il gioco è stato sviluppato in collaborazione con "PRELOADED", uno studio di giochi vincitore del BAFTA che utilizza la tecnologia per creare esperienze di gioco mirate per i partner globali.

Lo scopo dall'avventura è quello di mettersi alla prova in una caccia al tesoro all'interno del museo, cercando di risolvere indovinelli e scoprendo dei segreti. Gli utenti saranno guidati da diversi personaggi quali la regina Vittoria, il principe Alberto, William Morris, Jim il cane e il primo direttore del museo Henry Cole che durante tutta l'esperienza condurranno i visitatori a conoscere le storie del museo o fatti storici avvenuti.

La guida inizia permettendo all'utente di scegliere tra varie durate del gioco in base al proprio gradimento; si potr`a fare un visita dalla durata di trenta minuti, da un'ora o anche da due ore, dove naturalmente l'esperienza diventa più completa all'aumentare del tempo impiegato. Fatta la scelta iniziale, l'utente deve comunicare all'applicazione la propria posizione all'interno del museo, indicando la stanza in cui si trova tramite un semplice side to side movement. Dal momento che il gioco è programmato in HTML5 è quindi accessibile da desktop, tablet e smartphone. Ogni stanza presenta delle sfide, poste da alcuni personaggi. in cui l'utente pu`o cimentarsi. Queste sfide sono rappresentate da delle domande che, se verranno risposte correttamente, l'utente verrà ricompensato con delle gemme utili per sbloccare nuovi obiettivi.

La prospettiva che il V&A Museum ha avuto era quella di creare un'esperienza che potesse coinvolgere in prima persona i visitatori, facendo uso della tecnologia che al giorno d'oggi viene più utilizzata: gli smartphone. Infatti l'obbiettivo è quello di avvicinare e coinvolgere le nuove generazioni al mondo della cultura, aumentando di conseguenza la consapevolezza generale della grandezza del patrimonio culturale conservato al suo interno.

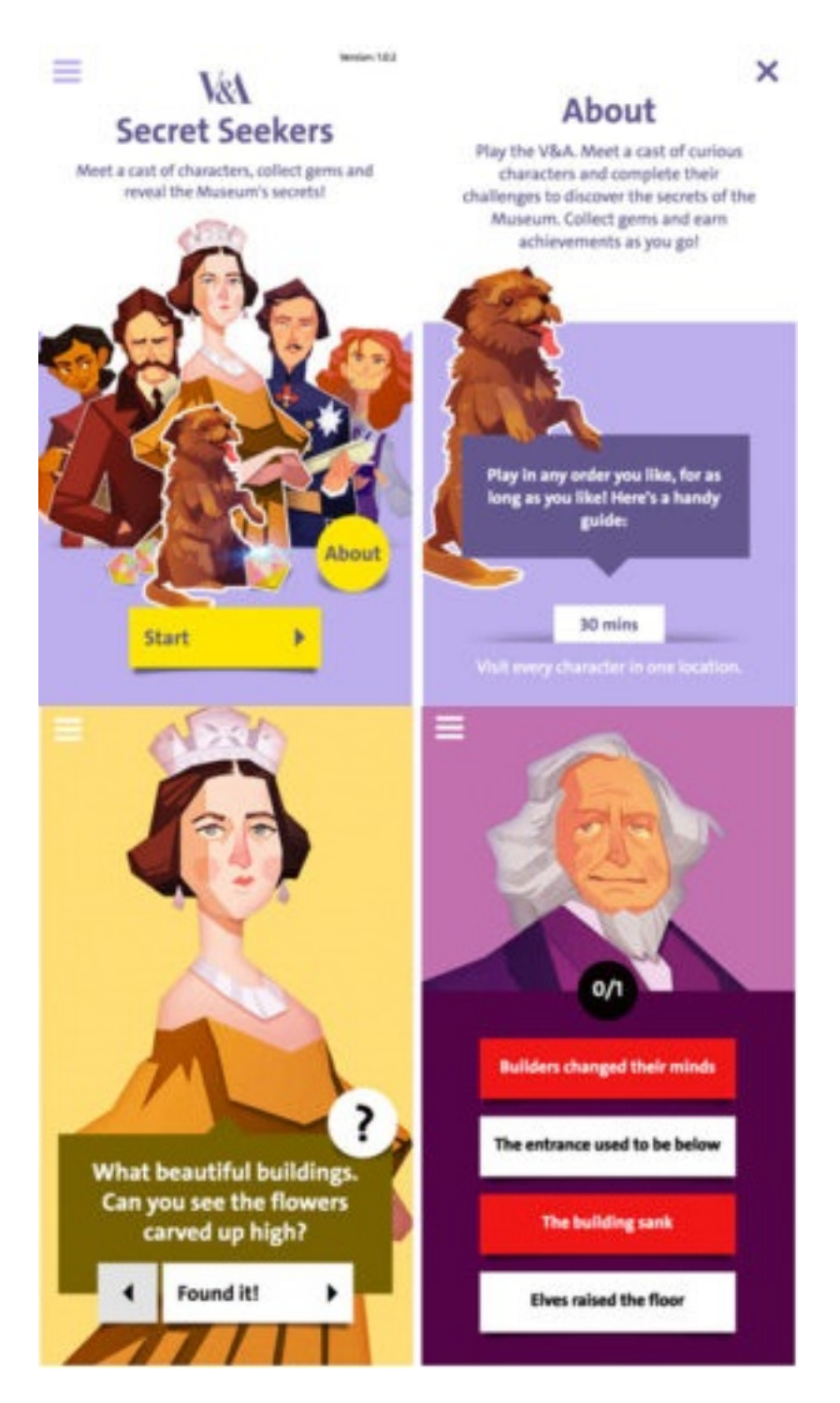

Figura 2.14: Interfaccia di Secret Seekers.[6]

#### 2.3.4 Phylo Card Game

Il Beaty Biodiversity Museum situato negli Stati Uniti, nel 2010 ha dato vita al progetto "Phylo(mon)" creando una collezione di carte ispirata a famose carte da gioco collezionabili come "Pokémon" e "Yu-Gi-Ho", chiamata "Phylo Card Game"<sup>[7]</sup>. L'obbiettivo è quello di educare e sensibilizzare i giovani sulle specie animali e le biodiversit`a, in quanto gli studiosi hanno notato gravi lacune e indifferenza da parte dei giovani in questi importanti argomenti.

#### "Kids know more about Pokemon creatures than they do about real creatures"[24]

E stato quindi creato un mazzo di carte contente animali di vari ecosistemi. Le car- ´ te spiegano le varie caratteristiche degli animali e i pericoli per gli ecosistemi come gli incendi di foreste, i cambiamenti climatici o le perdite di petrolio nel mare. Il mazzo presenta organismi contenuti nelle sei principali collezioni del museo, i quali, in natura, si trovano nel Pacifico nord-occidentale del Nord America e sono collegati attraverso una serie di interazioni che si rivelano attraverso il gioco.

Una volta composto un mazzo, i giocatori potranno sfidarsi con l'obbiettivo di costruire catene alimentari, creare ecosistemi stabili, sabotare gli ecosistemi degli avversari e accumulare punti durante il corso della partita.

Questo progetto risulta essere uno strumento utilissimo per diffondere l'informazione attraverso le dettagliate descrizioni delle carte, in quanto sono state curate dal personale scientifico del museo preservando l'accuratezza narrativa e scientifica. Oltre a ciò, dal punto di vista educativo, è riuscito a creare un movimento legato al collezionismo delle carte e allo svolgimento di tornei. In questo modo la conoscenza della natura viene esportata al di fuori del museo grazie alle persone che hanno acquistato le carte, giocandoci, scambiandole, mostrandole e non viene relegato solamente all'interno della struttura del museo.

Oggi, il progetto vede una continua crescita tramite la creazione di nuove espansioni di carte e nuovi giochi realizzati in collaborazione con persone e organizzazioni di tutto il mondo, come scienziati, giocatori, educatori e artisti.

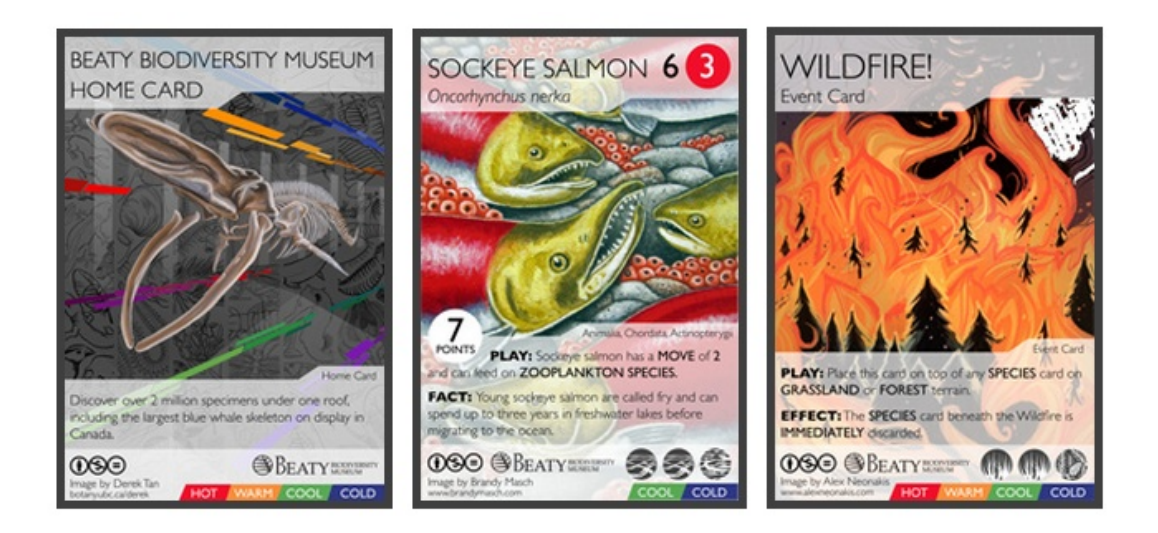

Figura 2.15: Alcune carte di Phylo Card Game.[22]

### Capitolo 3

### Progetto

#### 3.1 Panoramica Progetto #Cesenadavivere

#Cesenadavivere nasce da Casa Bufalini: un laboratorio urbano aperto promosso da Comune di Cesena e finanziato dalla Regione Emilia-Romagna nell'ambito dell'Asse 6 del Por Fesr 2014-2020 "Città attrattive e partecipate". Questo progetto è nato con lo scopo di guidare chi lo utilizza nelle strade di Cesena alla scoperta delle bellezze e degli angoli nascosti della citt`a. Inoltre fornisce un servizio che permette di conoscere nozioni storiche e curiosità legate ai luoghi di interesse che visiterà l'utente.

Al momento l'applicazione permette la scoperta della città tramite diverse modalità: seguendo itinerari tematici con la funzione "percorsi", scoprendo i luoghi più vicini alla tua posizione con la funzione "intorno a te" oppure cercando i punti di interesse tramite la funzione di ricerca. L'applicativo può essere utilizzato con qualunque dispositivo anche se ovviamente la modalità più suggestiva è quella tramite l'utilizzo di smartphone con geolocalizzazione e navigatore attivi. Attraverso la registrazione alla piattaforma si potranno salvare i luoghi preferiti, tenere traccia dei posti già visitati, dare un voto oppure scattare una foto che verrà salvata nella galleria immagini del dispositivo.

Infine #Cesenadavivere permette alla propria comunity di proporre e raccontare nuovi luoghi in modo tale da poterli aggiungere come punti di interesse nell'applicativo arricchendo il contenuto della piattaforma.

#### 3.2 Funzionalità iniziali

#### 3.2.1 Percorsi

Nell'area percorsi si potrà selezionare la modalità di scoperta tra tre possibili tipologie di itinerario:

- Cesena nascosta: incentrato alle piccole vie del centro storico, alle corti intime, agli ambiti culturali e alle storie segrete della citt`a.
- Cesena tra mare e montagna: con indicazioni per rilassarsi al fiume, fare una pedalata o camminata lungo la sua riva, respirare l'aria delle colline cesenati e godersi il sole della riviera romagnola.;
- Cesena verde: dedicata alle aree verdi e parchi.

#### 3.2.2 Intorno a te

Nell'area "Intorno a te" comparirà la mappa con tutti i punti di interesse che ti circondano, cliccando su di essi si potrà interagire con il punto ed avere maggiori informazioni ed una volta visualizzato il punto sarà permesso:

- Avere le informazioni di dettaglio.
- Attivare il navigatore dello smartphone con il tasto "Raggiungi" per potersi guidare dalla propria posizione tramite il navigatore.
- Se sei registrato:
	- Scattare e inviare una foto.
	- Selezionare il promemoria già visitato.
	- Dare un voto ai luoghi.
	- Salvare i tuoi luoghi preferiti

#### 3.2.3 Ricerca

Tramite la funzione "Ricerca", utilizzando la lente di ingrandimento che si trova sulla barra in alto, si accede nella pagina contenete tutti i tag con cui i punti sono classificati. Questi tag permettono la scelta in base ai propri interessi come ad esempio sport, musica, arte, poesia, scultura, cibo, cultura e tanti altri. Selezionando un tag comparirà l'elenco dei punti rispondenti al criterio. Selezionando il punto desiderato si aprirà la scheda del punto dove potrai eseguire le stesse azioni già presenti nella funzionalità "Intorno a te".

#### 3.2.4 Svolgimento di un percorso

Una volta che viene selezionato un percorso da svolgere l'applicativo presenta diverse funzionalità. Per prima cosa verrà visualizzata la pagina contenente diverse informazioni sul determinato percorso che potranno essere consultate per una migliore esperienza:

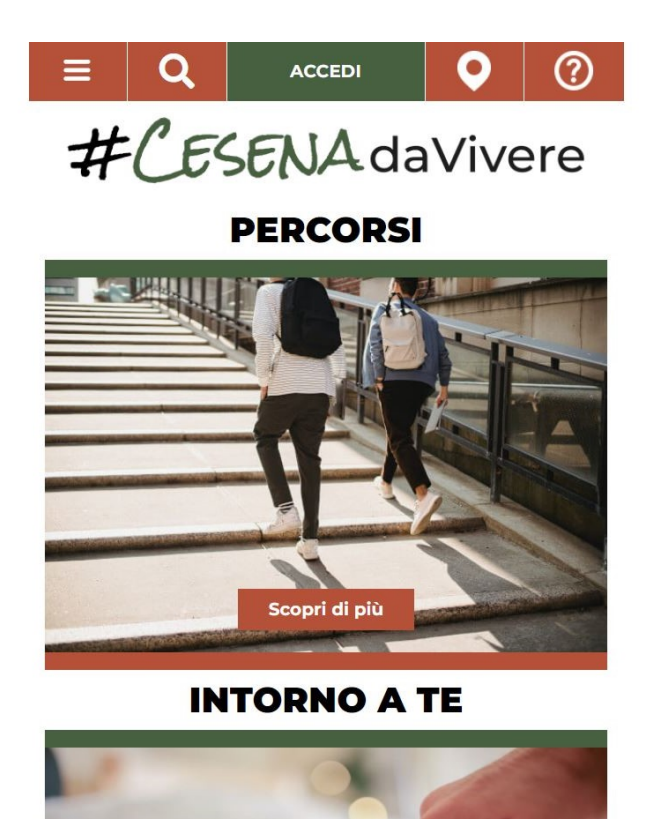

Figura 3.1: Home di #Cesenadavivere.

- Descrizione: descrive il percorso raccontandone i tratti caratteristici e la storia.
- Perché visitarlo: spiega le motivazioni che dovrebbero spingere le persone a visitare il percorso.
- Quando percorrerlo: consiglia le stagioni e i momenti della giornata migliori per svolgere il percorso.
- Fai attenzione a: avverte quali possono essere i pericoli e le problematiche lungo la tratta.
- Consigli di viaggio: consiglia le attrezzature e l'abbigliamento adatti per compiere il tragitto,
- Perfetto per: descrive a chi probabilmente potrebbe piacere il percorso, ad esempio famiglie, coppie amanti dello sport.
- Attività nei dintorni: elenca le tipiche e principali attività da compiere lungo il tragitto.

- Per approfondire: elenca diversi altri siti che approfondiscono il racconto del percorso.

Inoltre è presente un pulsante "Mappa" che permette la visualizzazione tramite Google Maps, in una nuova pagina, della posizione dell'utente e del tragitto completo con tutti i suoi punti di interesse. In questi ultimi, una volta selezionati, si potranno utilizzare le funzionalità di "intorno a te". Infine sarà possibile digitare su un pulsante "inizia" per avviare il percorso; l'utente successivamente verrà portato su Google Maps in quanto l'applicazione non ha come fine quello di sviluppare una Mappa, ma quello di raccontare e proporre dei percorsi valorizzando la città di Cesena affidandosi al servizio di Google.

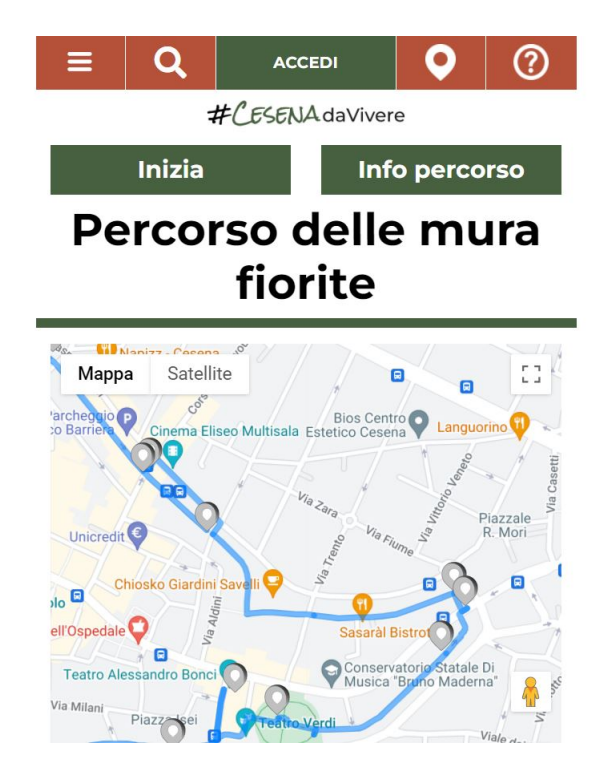

Figura 3.2: Visualizzazione del percorso dall'applicativo.

#### 3.3 Introduzione Percorsi "Gaming"

La necessità di Romagna Tech è la progettazione di un nuovo modulo innovativo dell'applicazione web attualmente in uso in grado di introdurre la navigazione di percorsi in modalità "gaming". Ciò deve avvenire tramite funzioni di riconoscimento automatico di punti di interesse come ad esempio monumenti, edifici, strade. Tutto questo a partire da immagini di elementi che li caratterizzano come oggetti, componenti o parti e dettagli di un edificio o di un momento. Risulta quindi fondamentale l'utilizzo di tecniche di gamification al fine di aumentare il coinvolgimento dei partecipanti, motivandoli a continuare e condividere con altri l'esperienza del percorso. L'obbiettivo è quello di rivalutare e raccontare zone della città di Cesena in un modo diverso rispetto ad una semplice guida, attirando il pubblico giovane e insegnando la storia della localit`a in un modo alternativo: attraverso il gioco.

#### 3.4 Requisiti essenziali del sistema

Analizzando lo stato dell'arte dell'applicazione esistente e fissando gli obiettivi, siamo giunti a fissare dei requisiti essenziali di cui necessiter`a il sistema. Per prima cosa `e fondamentale capire quale possa essere l'elemento di gamification principale su cui basare il progetto; `e quindi stato deciso di trasformare lo svolgimento del percorso in una caccia al tesoro dove all'utente vengono posti degli indovinelli. Tramite questa modalità il tragitto completo non viene mostrato all'inizio, ma lo si scopre luogo dopo luogo risolvendo degli indizi. Con tale procedimento si mira ad aumentare la curiosità di chi partecipa, stimolandone il ragionamento al fine di risolvere enigmi; quindi, inconsciamente, si porta il partecipante ad apprendere informazioni sui luoghi che scoprirà. Dal momento che si è pensato allo svolgimento del percorso come una caccia al tesoro, avviene di conseguenza un ragionamento sulla competitività della sfida. Pertanto si è deciso di introdurre per ogni percorso una classifica, in modo tale da motivare i giocatori a dare del loro meglio per il raggiungimento di un ipotetico premio. Al fine di supportare gli utenti durante la partita si è deciso di introdurre un sistema di aiuto, il quale servirà ad avvisare l'utente se si sta rivolgendo lontano dalla meta o se è nei pressi del luogo da raggiungere. Per fare in modo che ciò avvenga nel miglior modo possibile è necessario tracciare la posizione del dispositivo di chi partecipa, tuttavia in alcune location il GPS potrebbe non essere troppo preciso. E stato quindi ipotizzato l'utilizzo di piccoli sensori bluetooth detti beacon. ´ Questi ultimi, una volta che verranno intercettati dal dispositivo, miglioreranno l'accuratezza della posizione permettendo al sistema di tenere traccia del percorso effettuato dall'utente. Infine il sistema dovr`a permettere ai partecipanti di poter saltare la ricerca di un luogo passando a quello successivo ed inoltre dare la possibilit`a di interrompere la partecipazione.

#### 3.5 Reverse engineering

#### 3.5.1 Analisi struttura iniziale.

Un'attività fondamentale dalla quale si è partiti, dopo aver analizzato l'implementazione esistente dell'applicazione web, è stata analizzare la struttura del database sul quale si basa la configurazione stessa della web app. Ciò ha permesso di poter concepire quali potessero essere gli elementi da aggiungere per le nostre finalit`a. Tramite DBmain, un tool di modellazione orientato ai dati, si è potuto ricostruire in schemi ER la struttura del database con le proprie tabelle. Il DB `e composto da quattro schemi: "routes" relativo alla gestione dei percorsi, "auth" relativo agli utenti, "portalowner" che descrive come sono strutturati i documenti web del sito e "cms" che rappresenta il collegamento tra portalowner e la logica dei percorsi.

#### 3.5.2 Analisi funzionalit`a attese

Una volta ricostruita e analizzata la struttura iniziale, si è passati all'analisi delle funzionalità attese per il nuovo modulo "Percorsi gaming" con il fine di estendere le modalità di fruizione dei percorsi attualmente implementata nella web app. Dovendo lavorare sui percorsi e sulle possibili iterazioni degli utenti abbiamo notato che gli unici schemi che bisognava modificare o implementare fossero "routes" e "auth". E stato necessario ag- ` giungere nuove tabelle e nuovi attributi; ad esempio nella tabella "routes", già esistente, `e stato aggiunto un nuovo attributo per poter identificare un percorso di tipo gaming. Inoltre, sono state implementate nuove tabelle riguardanti le classifiche dei punteggi e le tabelle "track point" e "checkpoint" utili per poter tracciare la posizione e la direzione degli utenti che serviranno per il riconoscimento del luogo. Riguardo quest'ultimo, sono stati aggiunti nella tabella "iteractions" due attributi booleani che serviranno per impostare il tipo di riconoscimento del luogo: tramite localizzazione e direzione o tramite riconoscimento di una foto grazie alle reti neurali. Infine, lato utente, è stata aggiunta la tabella relativa ai badge.

#### 3.5.3 Scouting tecnologico

Finita l'analisi delle funzionalità attese si è passati alla ricerca delle tecnologie utili all'implementazione del nuovo modulo. Sono risultate necessarie le seguenti tecnologie:

- Cellulare dotato di GPS e bussola per tracciare posizione e orientamento.
- Dispositivi bluetooth (beacon) per comporre un percorso tracciabile che permetta la localizzazione, in tempo reale, di persone sia in ambienti interni (indoor) che in ambienti esterni (outdoor).
- Intelligenza artificiale basata su reti neurali profonde per il riconoscimento tramite immagini dei punti di interesse.
- Scannerizzazione di codici QR per il riconoscimento del luogo.

#### 3.5.4 Progettazione logica

Al fine di poter tenere traccia delle implementazioni effettuate è stata ricostruita la progettazione logica del database; inoltre è stato scritto il codice SQL per la creazione delle nuove tabelle e dei nuovi attributi.

#### 3.6 Definizione delle tecnologie ed elementi di gamification utilizzati

E stato fissato un incontro con le prof. Silvia Mirri e Catia Prandi per discutere le ` possibili tecnologie utilizzabili e quali elementi di gamification potessero essere inseriti. Siamo giunti a una soluzione fondata sull'utilizzo di un'intelligenza artificiale generata da reti neurali che vengono addestrate tramite fotografie dei luoghi. Inoltre, per supportare questa tecnologia possono essere utilizzati dei beacon, piccoli dispositivi che funzionano con tecnologia BLE (Bluetooth Low Energy), utilizzati per comunicare con gli utenti attraverso lo smartphone quando si trovano in prossimità di un luogo o di un punto strategico e in una specifica circostanza. A supporto di queste tecnologie vengono utilizzati anche il GPS e la direzione in cui è puntato il dispositivo. Infine, abbiamo ipotizzato l'utilizzo di un simbolo posizionato sul suolo che vada ad indicare dove poter scattare la fotografia, in modo tale da ridurre gli errori e facilitare il riconoscimento del luogo al sistema.

#### 3.7 Creazione dei mockup

Finita la parte di progettazione si è passato alla creazione dei mockup che potessero rappresentare le nuove implementazioni precedentemente stabilite. Nella realizzazione `e stato tenuto conto della struttura gi`a esistente sul sito e si `e cercato di rimanere il più coerenti possibili con ciò che era già stato fatto. Di seguito vediamo nel dettaglio i mockup realizzati:
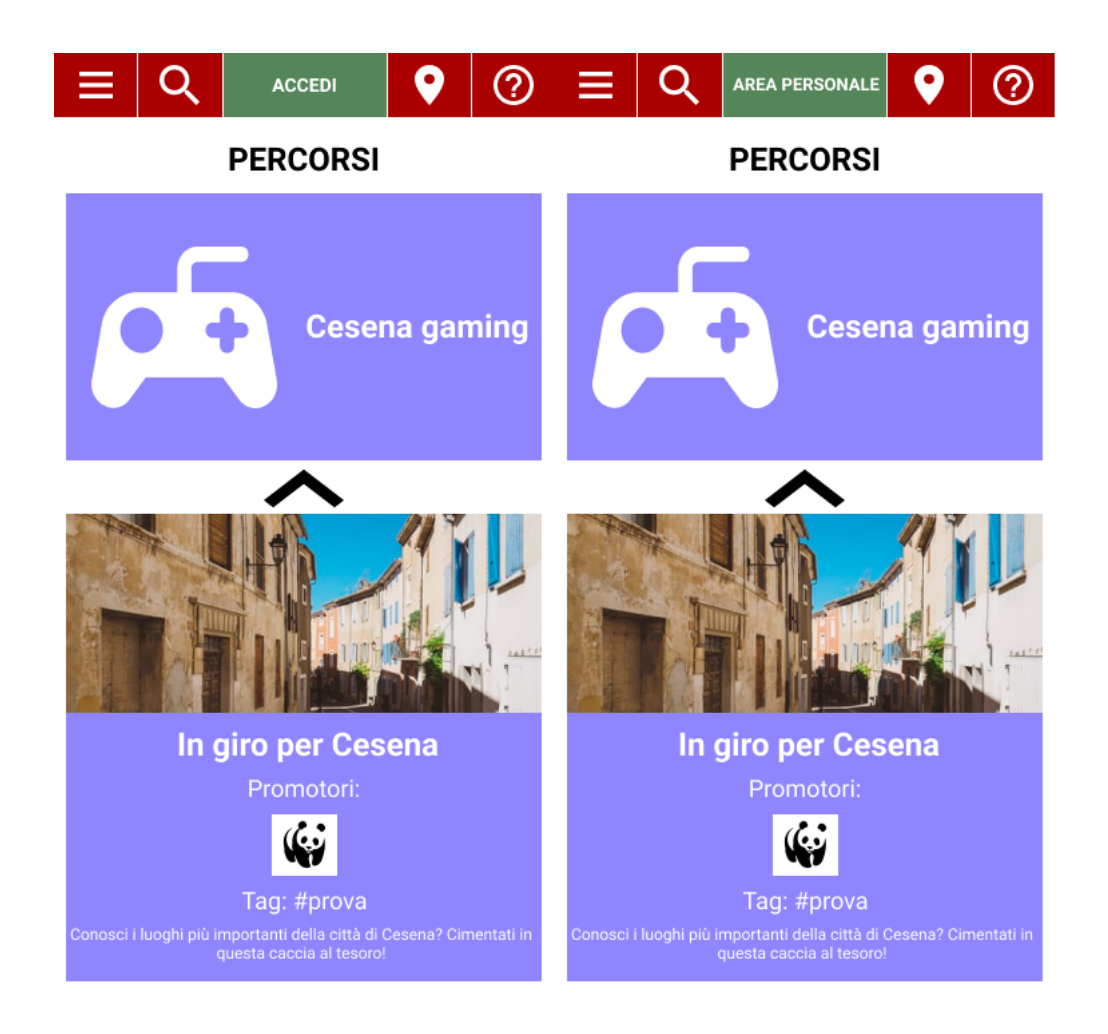

Figura 3.3: Visualizzazione dei percorsi nella sezione Gaming.

Per prima cosa si è partiti a rappresentare l'interfaccia della nuova sezione "Cesena Gaming". È stato ripreso lo stile delle sezioni già presenti sul sito per avere una coerenza che non potesse confondere la navigazione dell'utente e che potesse rappresentare una sezione inerente al concetto di "gioco". Aprendola verranno visualizzati: i tag, una breve descrizione e l'elenco dei percorsi a tema gaming dove per ognuno viene specificato il promotore, che può essere un ente o uno sponsor di un'attività locale. Si potrà cliccare su uno specifico percorso per visualizzarne i dettagli ed anche iniziarlo.

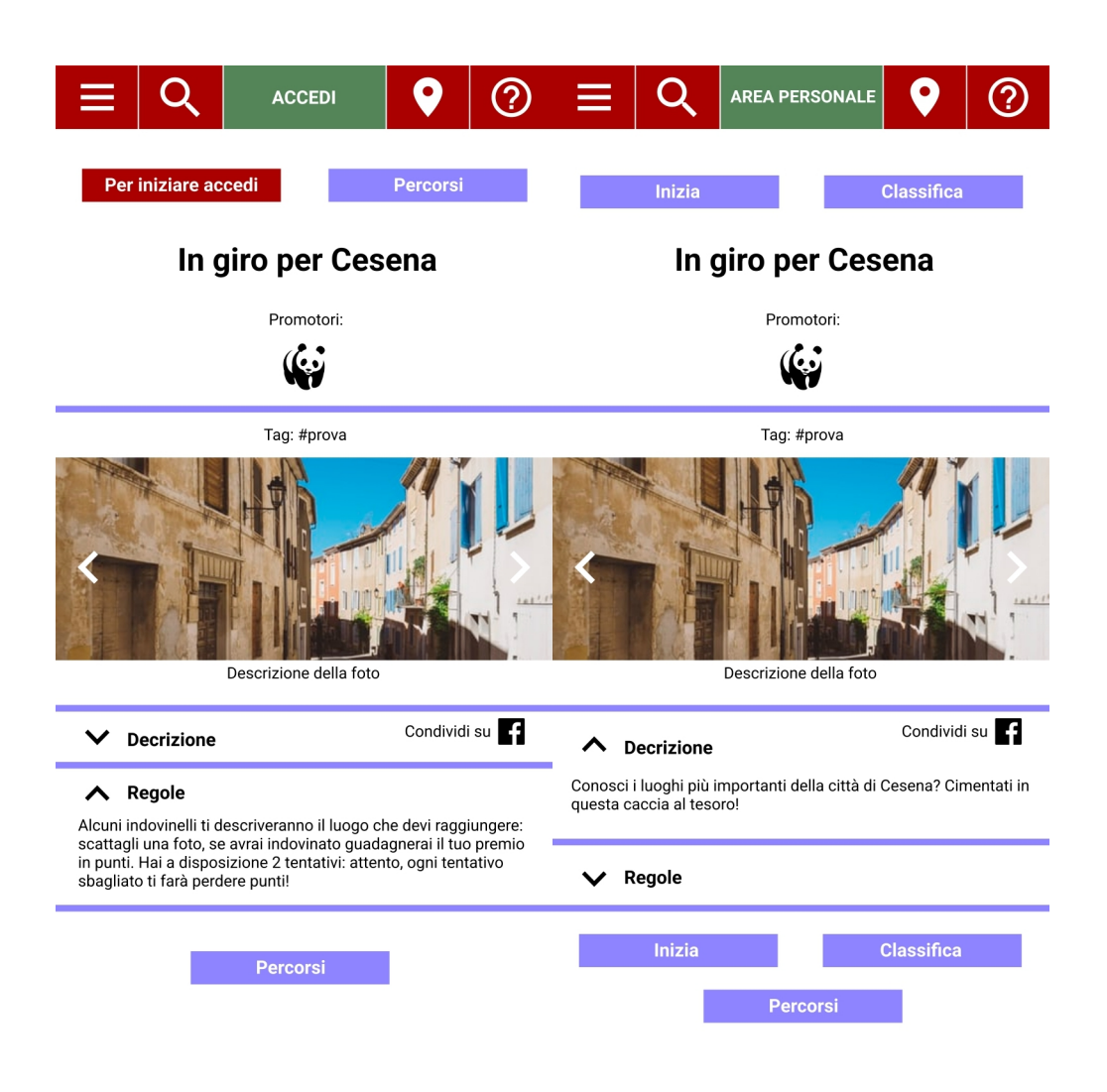

Figura 3.4: Visualizzazione di un percorso gaming.

Passiamo ora a descrivere il mockup del singolo percorso che contiene tra le più importanti novità che vengono introdotte nell'app.

Cliccando su un percorso si verrà condotti verso la corrispettiva pagina. Anch'essa riprende la configurazione delle pagine relative ai percorsi già esistenti sul sito, ma con delle piccole e sostanziali differenze. Vengono riportati dalla precedente schermata le immagini relative al percorso, l'ente promotore ed i tag; inoltre è presente un tasto per la condivisione su Facebook. Oltre a quanto già detto, si avranno due tipi di visualizzazione: la prima avviene nella circostanza in cui l'utente non abbia effettuato l'accesso; in questo caso sono presenti la descrizione del percorso e le regole relative alla modalità di gioco, ma non è possibile iniziare una partita. Infatti, il sistema permetterà all'utente di iniziare il percorso solamente se si è registrati e si è effettuato il login, dal momento che è necessario per la compilazione della classifica di gioco. In questo caso il pulsante per iniziare la partita viene sostituito con un altro che servirà ad indirizzare l'utente perso la pagina di accesso; inoltre è presente un pulsante per tornare alla sezione dei percorsi. Invece, una volta effettuato il log in si avrà un altro tipo di visualizzazione: il pulsante per effettuare l'accesso verrà sostituito da quello per iniziare la partecipazione al percorso ed inoltre sarà presente un bottone per controllare la classifica di gioco.

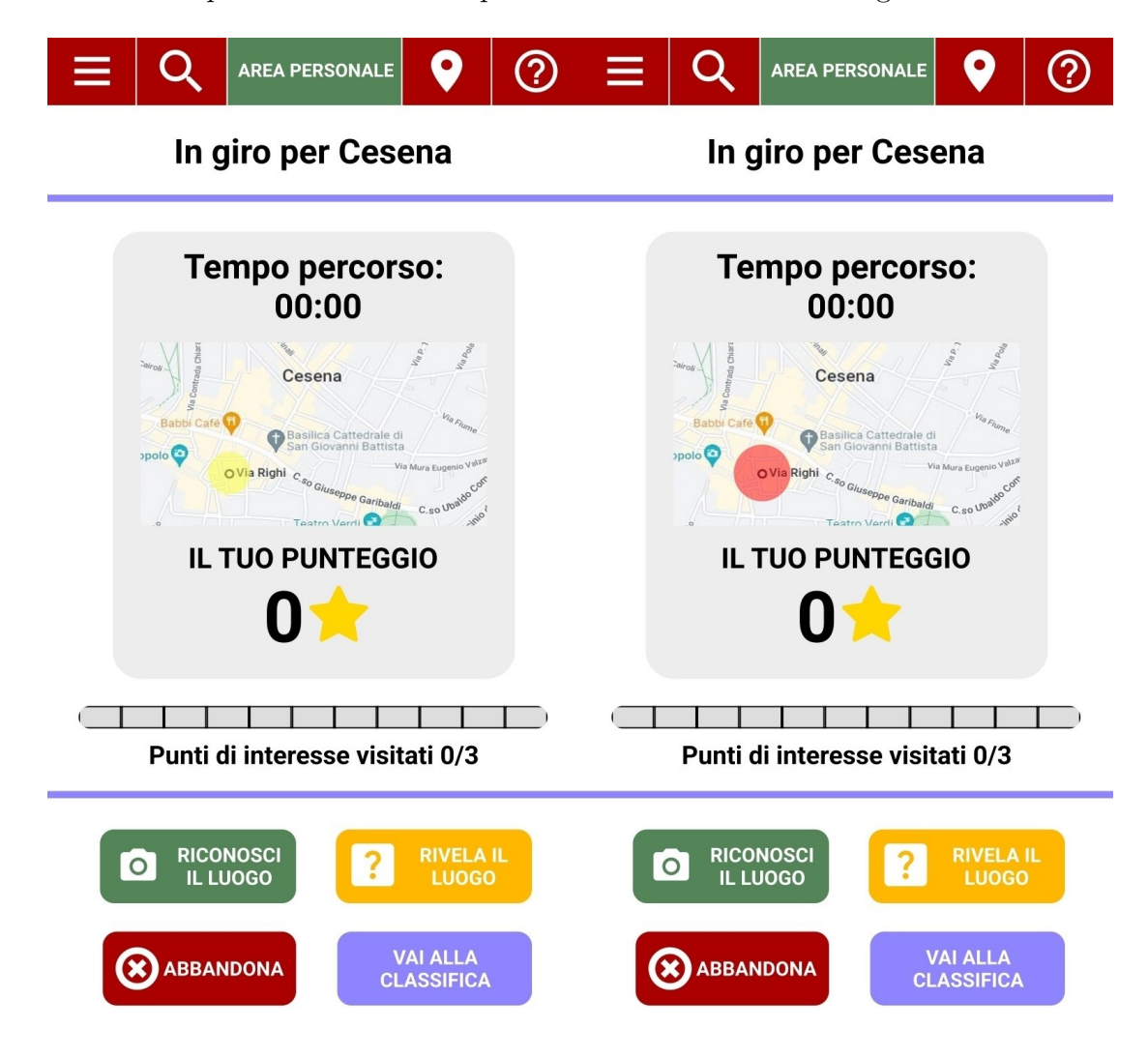

Figura 3.5: Schermata della modalità di gioco.

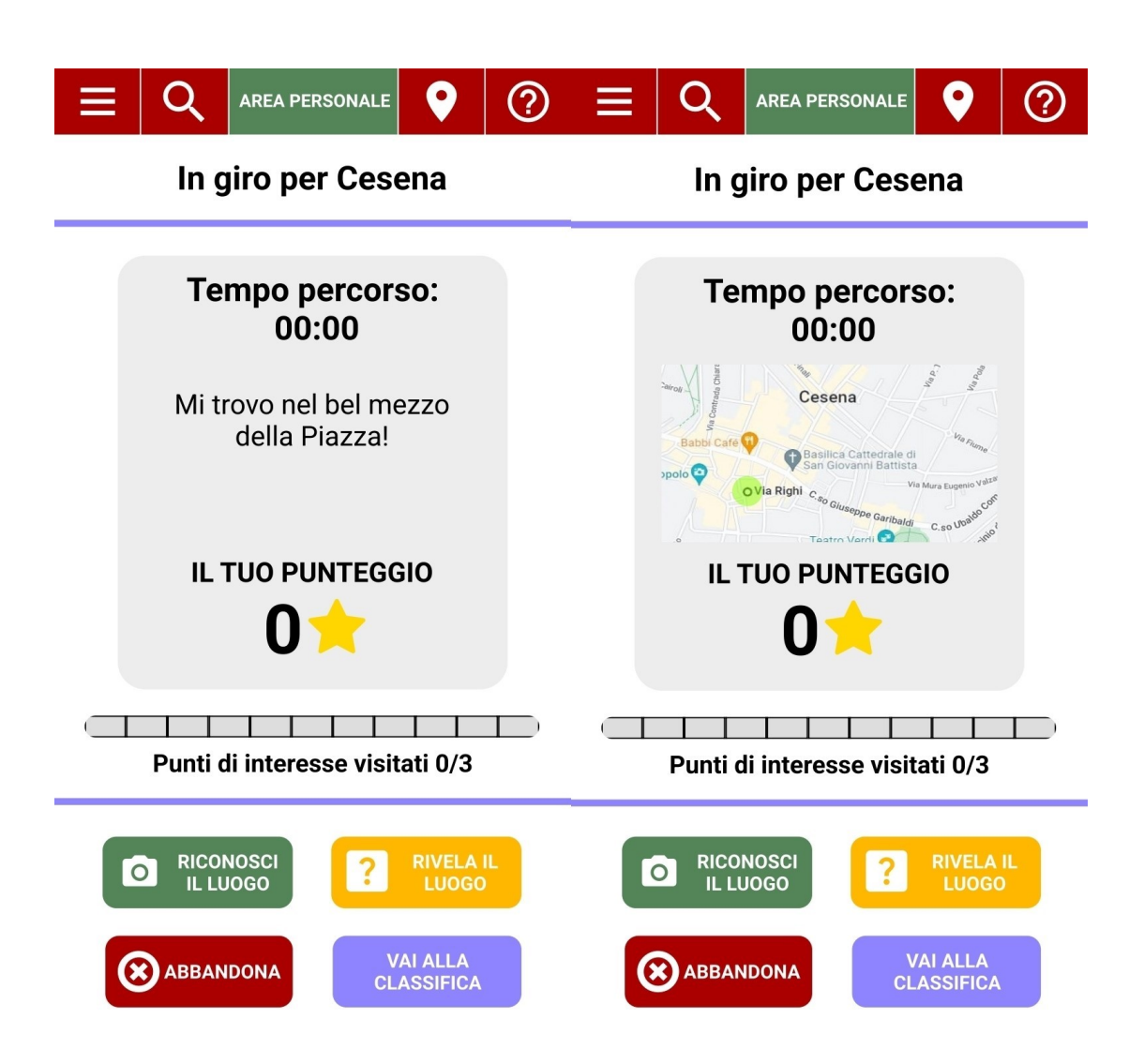

Figura 3.6: Schermata della modalità di gioco.

Una volta premuto sul pulsante "Inizia" verrà avviata la partita e il gioco ci presenterà davanti l'indovinello in base al quale l'utente dovra iniziare la ricerca del luogo. Successivamente il sistema mostrerà in alternanza all'indovinello la posizione del dispositivo in uso. Attorno alla posizione dell'utente si visualizzeranno dei cerchi di tre colori diversi che fungeranno da aiuto per l'utente: il colore verde indica che l'utente si trova nei pressi del luogo e che quindi è nella direzione giusta, quello di colore giallo indica che si è ancora lontani ma nella direzione corretta ed infine quello rosso indicherà all'utente di trovarsi lontano dal luogo e che sta andando verso una direzione sbagliata. Questo piccolo meccanismo sarà molto utile per cercare di non allontanare gli utenti dalla piattaforma e dal luogo affinché l'esperienza di gioco non risulti troppo complessa e frustante. Questi sono i mockup più importanti poiché rappresentano il cuore del progetto; infatti sotto la card dell'indovinello e la mappa sono situati i quattro bottoni mediante i quali l'utente può interagire con il sistema. Più precisamente troviamo il tasto "Riconosci il luogo", il quale permette all'utente di aprire la fotocamera per scattare una foto che verrà poi processata dal sistema tramite i propri metodi di riconoscimento per verificarne la corrispondenza con il luogo da trovare. Un altro bottone presente è "Rivela il luogo"; le motivazioni per le quali è stato deciso di inserirlo sono date dalla possibile incomprensione dell'indovinello e per evitare l'abbandono della gara. Infatti tramite questo tasto sar`a possibile saltare la ricerca di questo luogo e, una volta rivelato, si potrà passare a quello successivo. Il terzo bottone "Vai alla classifica" sarà utilizzabile per visualizzare in una nuova pagina la classifica in tempo reale durante la partecipazione. Infine, troviamo l'ultimo bottone "Abbandona" che servirà all'utente per poter terminare la partecipazione senza lasciarla in sospeso abbandonandola in corso di svolgimento. Più avanti vedremo come questi mockup, una volta effettuati dei test con gli utenti, verranno ridisegnati e modificati secondo i feedback ottenuti, cercando di mantenere la stessa coerenza nel design e migliorandone la user experience.

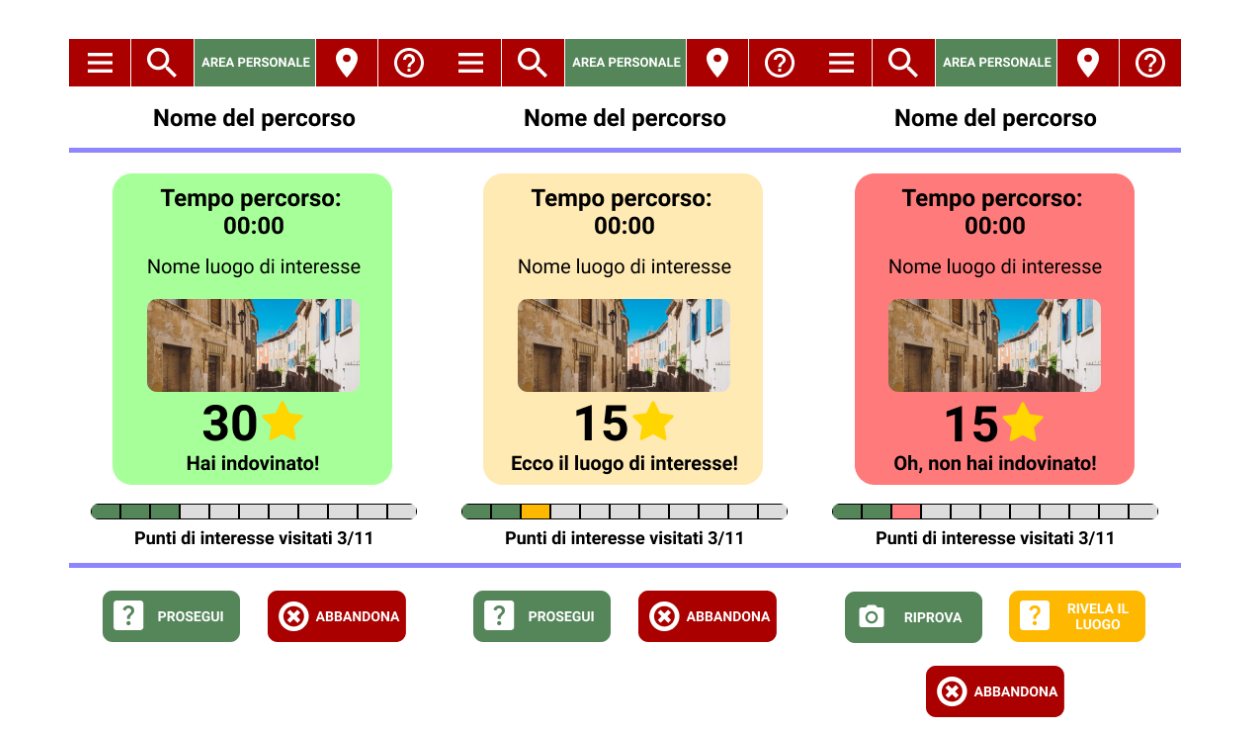

Figura 3.7: Immagine che mostra le schermate in caso di: risposta corretta, luogo rivelato e risposta sbagliata.

Dopo che l'utente avrà provato ad identificare un luogo o avrà premuto il pulsante "rivela il luogo" verranno mostrati diversi esiti. Se il luogo è stato identificato correttamente apparirà una card di colore verde con l'immagine scattata e verranno assegnati i punti corrispondenti al primo tentativo corretto. Invece, nel caso in cui l'utente abbia sbagliato verrà visualizzata una card di colore rosso e subirà una penalizzazione corrispondente al primo tentativo errato, ma potrà ritentare ancora un'ultima volta di riconoscere il luogo cliccando sul pulsante "riprova". Altrimenti, nel caso in cui l'utente voglia passare al punto successivo o addirittura abbandonare, lo potrà fare tramite i due pulsanti appositi. Infine, nel caso in cui l'utente non voglia più ricercare il luogo ma sia intento a passare a quello successivo, premendo il pulsante "rivela il luogo" apparirà una card gialla con l'immagine del luogo. Ciò che ne deriva è una penalizzazione e, di conseguenza, verranno visualizzati i tasti per proseguire alla ricerca del prossimo luogo come nel caso in cui si abbia indovinato.

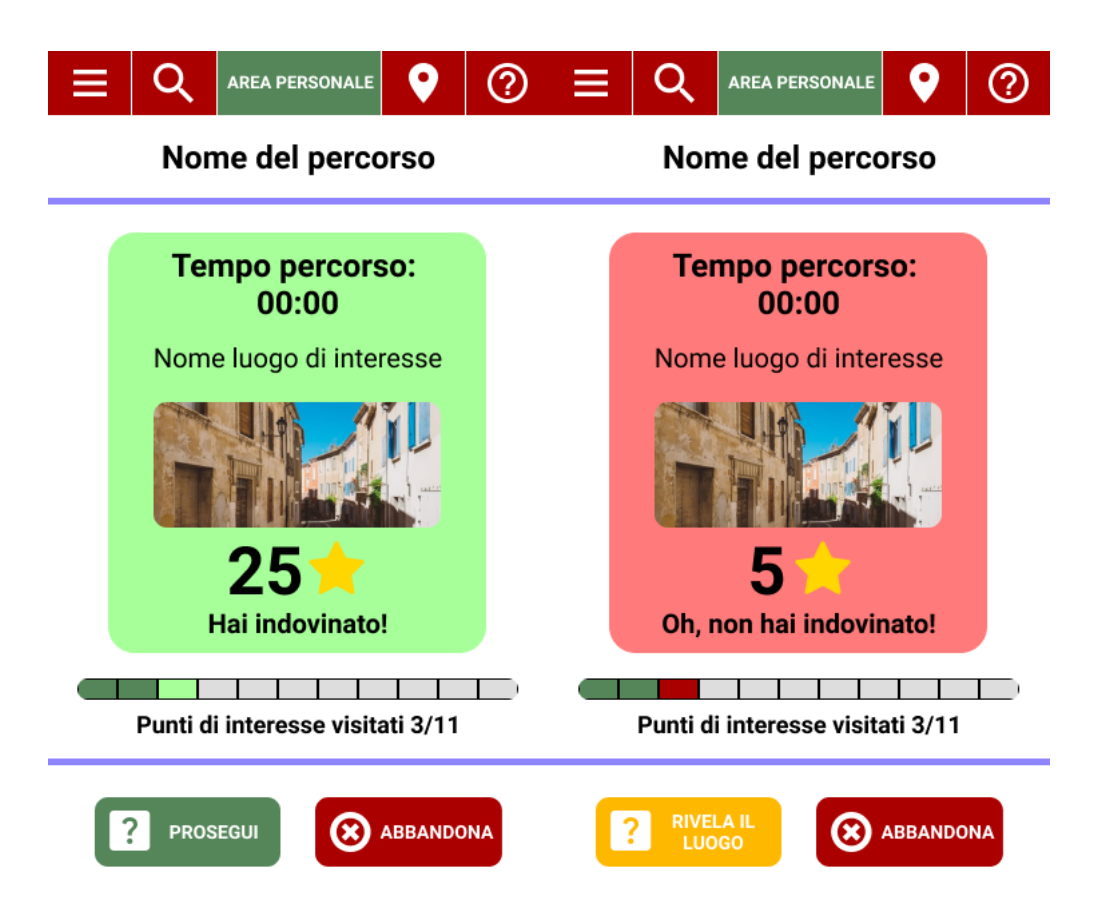

Figura 3.8: Immagine che mostra le schermate in caso di: secondo tentativo con risposta corretta e secondo tentativo con risposta sbagliata.

Nel caso in cui l'utente effettui una seconda fotografia si avranno due diversi esiti. Nel primo l'utente abbia sbagliato per la seconda volta verrà visualizzata una card di colore rosso e si subirà una seconda penalizzazione corrispondente al secondo tentativo errato; non sarà possibile ritentare di indovinare il luogo e l'utente potrà continuare il percorso premendo il tasto "rivela il luogo", altrimenti è disponibile il tasto "abbandona". Nel secondo caso, invece, se il luogo è stato identificato correttamente apparirà una card di colore verde con l'immagine scattata e verranno assegnati i punti corrispondenti al secondo tentativo corretto. Successivamente l'utente potrà proseguire il percorso con il tasto "prosegui".

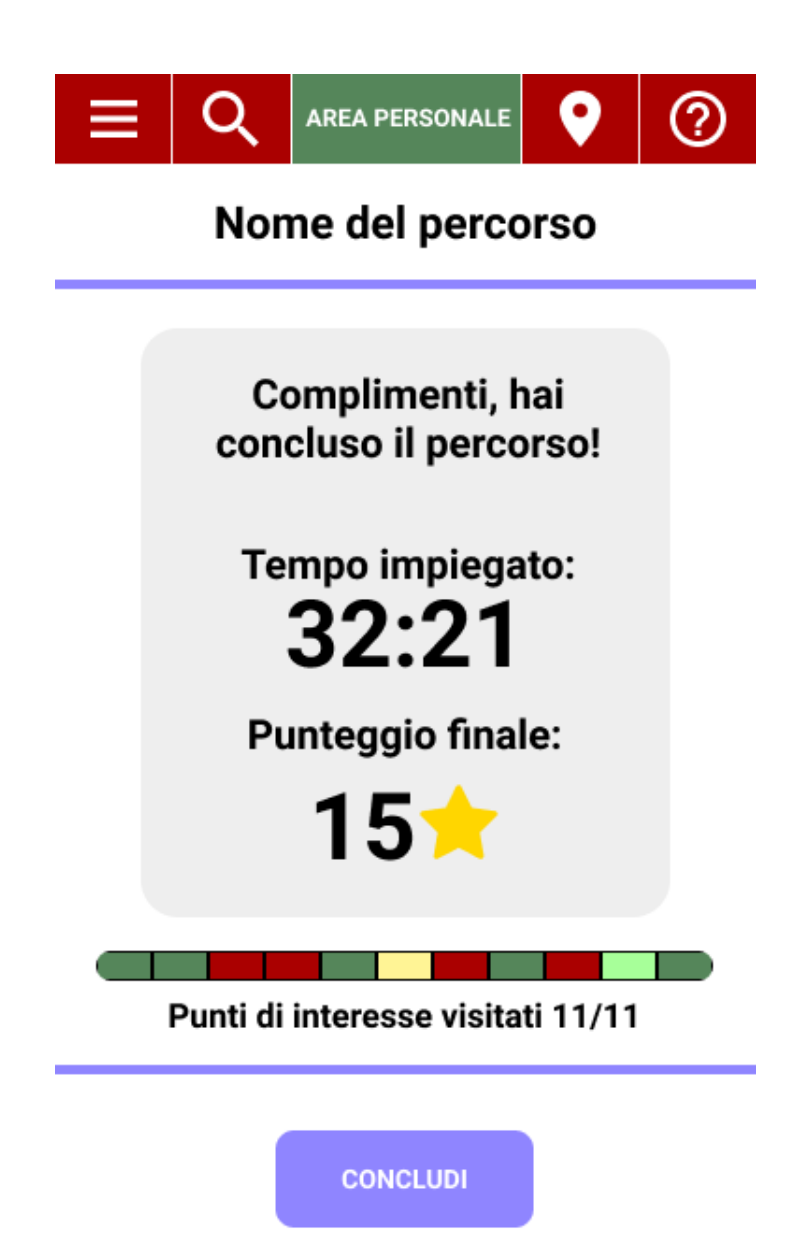

Figura 3.9: Immagine che mostra la schermata di conclusione di un percorso.

Concluso il percorso si visualizzer`a una schermata con una card che riassume tutte le statistiche relative alla partecipazion dove vedremo il tempo impiegato e il nostro punteggio. Sotto la card si trover`a una barra dei progressi dove verranno segnate di volta in volta tutti gli esiti di ogni nostra interazione. Infine abbiamo il tasto "Concludi" che ci porter`a alla classifica dove potremmo visualizzare la posizione in cui ci troviamo.

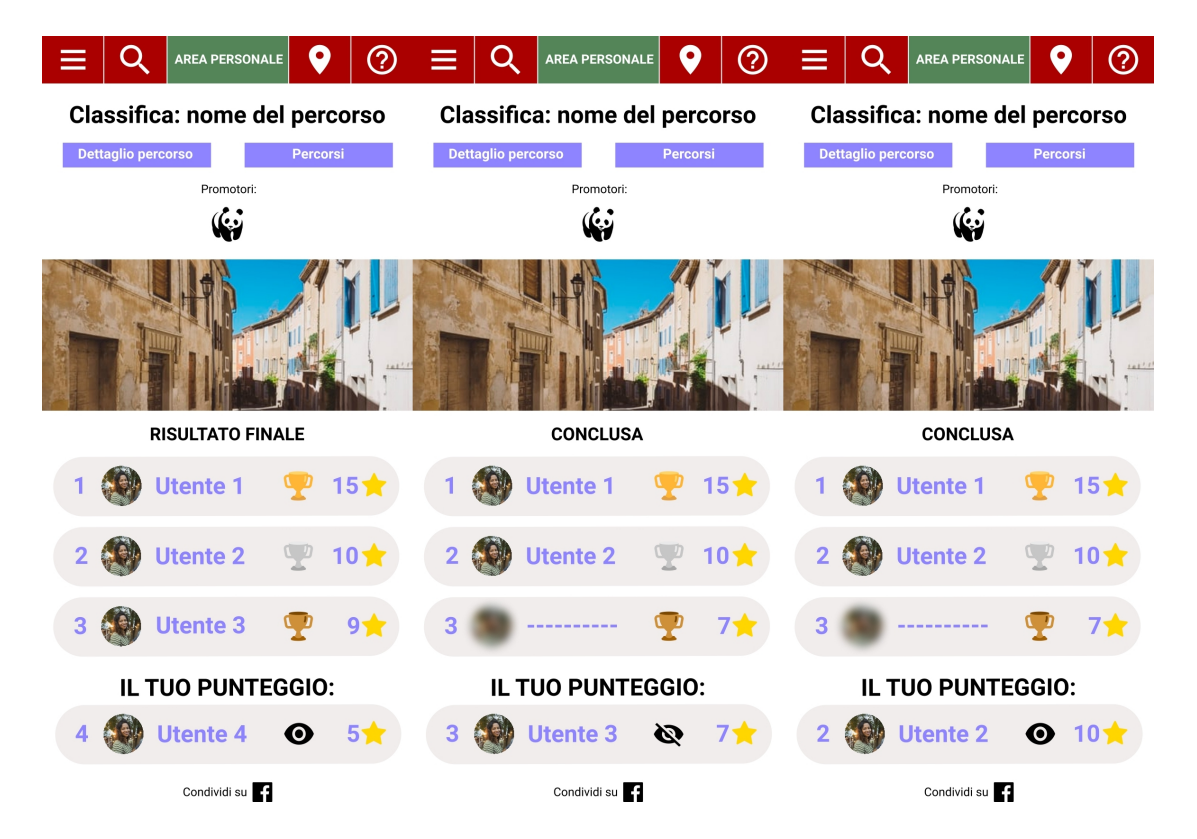

Figura 3.10: Ranking relavito a un percorso.

In queste tre immagini viene mostrato il funzionamento delle classifiche relative ai percorsi. Queste possono essere concluse oppure in corso e quindi in continuo aggiornamento rispetto ai punti guadagnati dagli utenti. Inoltre, come possiamo notare dalle immagini è stata data la possibilità all'utente di decidere se comparire con il nome e l'immagine oppure nasconderli rimanendo in anonimato. In alcuni casi sarà possibile nascondere la classifica generale permettendo agli utenti di vedere solo il proprio punteggio; questo perché, in alcuni contesti, potrebbe non essere appropriato spingere alla competizione. Infine, in alto troviamo il pulsante per ritornare al percorso in questione ed il pulsante per tornare alla sezione dei percorsi gaming.

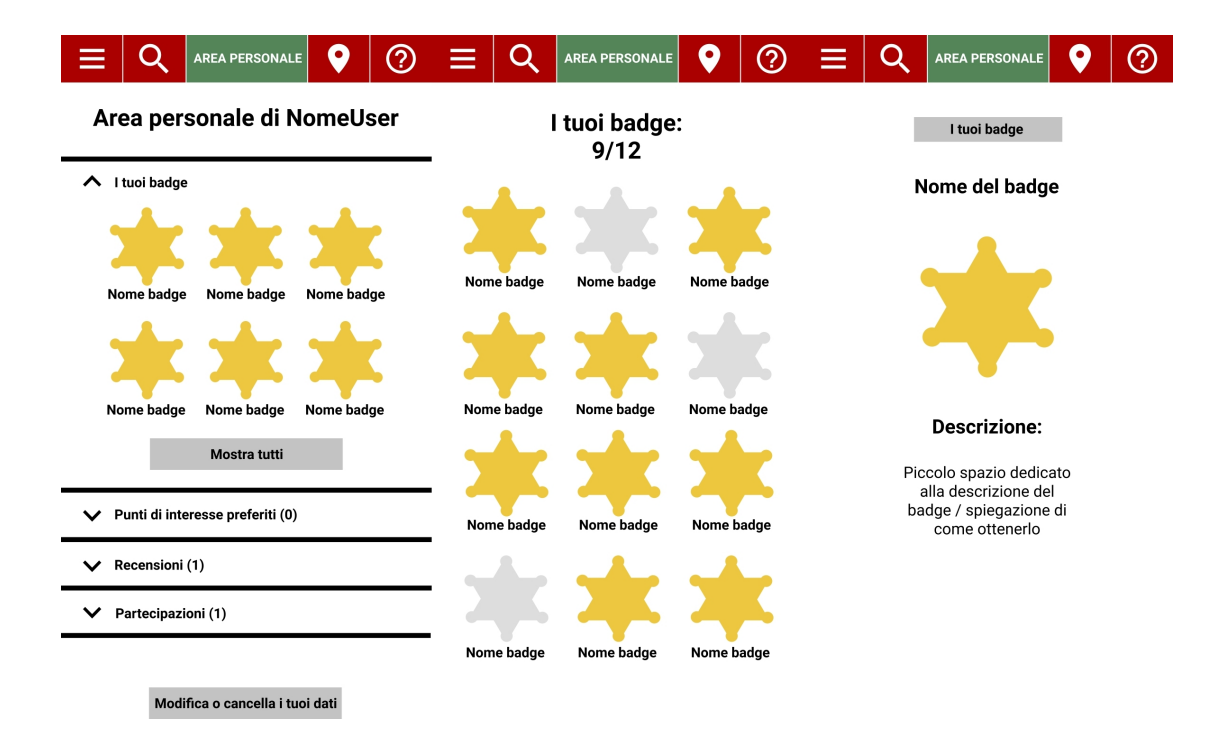

Figura 3.11: Sezione dei badge.

Si è ipotizzato che l'utente durante le partecipazioni possa sbloccare dei badge, i quali sono utilizzati come elementi di gamification. Dunque, è stato pensato di inserire nell'area utente una sezione dedicata ai badge dove ogni utente potrà accumularli e collezionarli. I singoli badge non sono stati rappresentati nel dettaglio, in quanto sarebbero troppo specifici a luoghi e azioni da compiere durante i percorsi. Di conseguenza si è deciso solo di rappresentare la loro organizzazione e ipotetica visualizzazione. Dall'area personale sar`a possibile quindi accedere alla sezione specifica dei badge tramite il tasto "Mostra tutti"; in questa apposita sezione verranno mostrati tutti i badge che sono stati sbloccati sul totale di quelli disponibili. Cliccando su un badge lo si potrà vedere nel dettaglio con la propria descrizione.

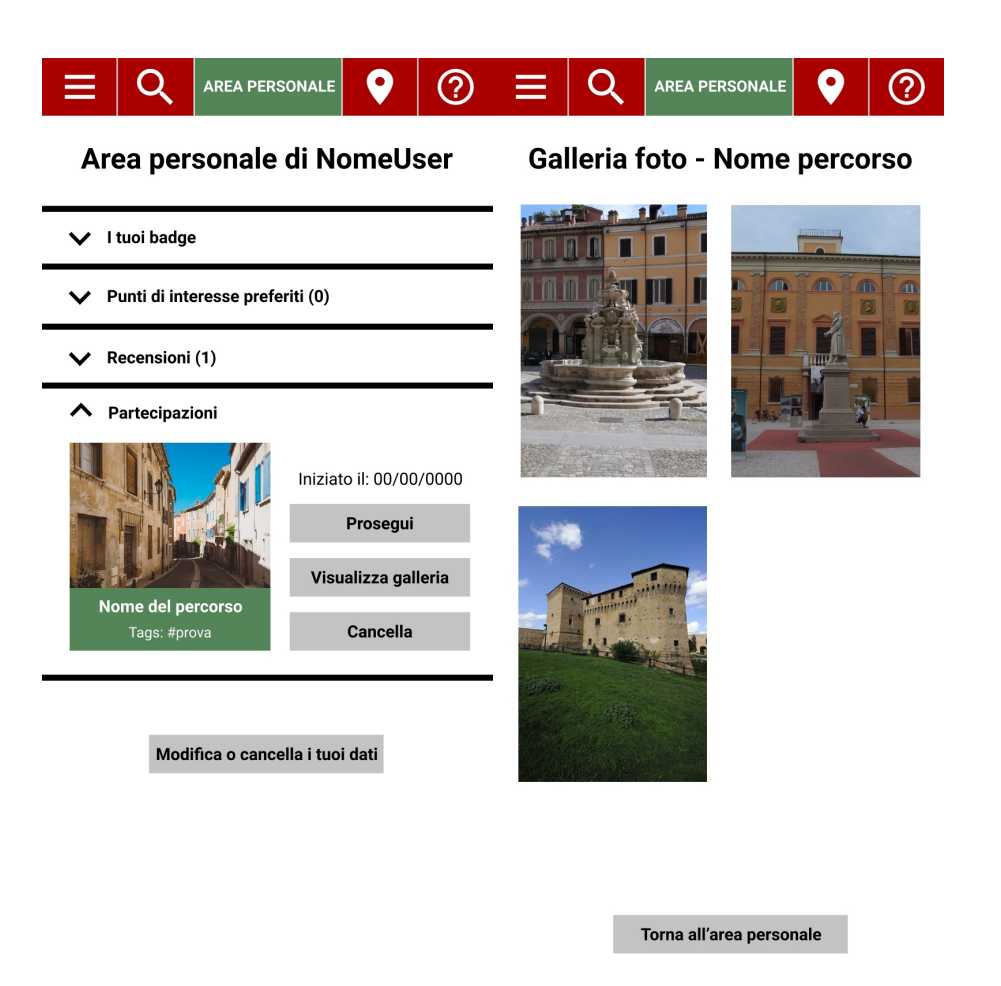

Figura 3.12: Galleria foto relativa ad una partecipazione.

Infine un altro elemento che si è deciso di inserire dentro l'area utente, in particolare dentro alle partecipazioni, è il tasto "Visualizza galleria" per consentire all'utente di visualizzare e scaricare la raccolta delle immagini relative a un percorso.

# Capitolo 4

# Implementazione

## 4.1 Progettazione di dettaglio dei componenti

Completati i mockup si è giunti alla progettazione di dettaglio dei package delle classi e dei metodi da implementare per poi procedere alla realizzazione di un primo componente tra quelli previsti. Il progetto prevede di definire la migliore soluzione realizzata e selezionare l'ambito di sviluppo prioritario su cui procedere all'implementazione.

Per la progettazione di dettaglio dei componenti software e della loro interazione sono stati creati vari scenari per rappresentare i possibili eventi. E stato possibile rappresen- ´ tare ciò tramite dei diagrammi sequenziali su Lucidchard, grazie ai quali si è riusciti ad identificare le classi e i metodi da implementare nei diagrammi delle classi. La fase di progettazione `e stata molto utile anche per tenere traccia dei percorsi logici effettuati dall'applicativo, in quanto se in un futuro si volessero effettuare delle modifiche o aggiungere nuovi elementi basterebbe controllare questi schemi e in poco tempo apportare le modifiche desiderate.

#### 4.1.1 Diagrammi sequenziali

Per poter comprendere come inserire al meglio i nuovi elementi all'interno dell'applicativo gi`a esistente si `e deciso di rappresentare diversi scenari di interazioni tra le componenti del sistema. In quest modo viene creato un percorso sequenziale che ci aiuterà in futuro a capire quali collegamenti tra le varie classi saranno necessari. Vediamoli ora più nel dettaglio.

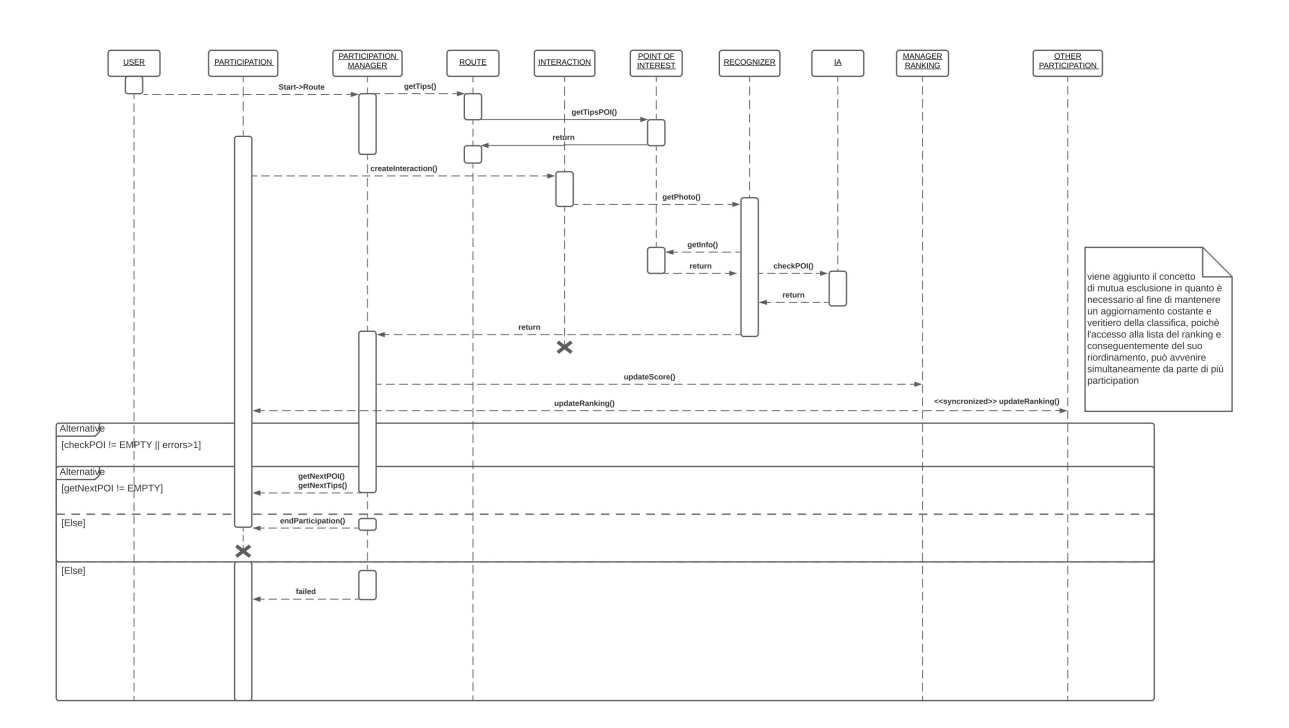

#### Point of interest scenario

Figura 4.1: Diagramma sequenziale - Punto di interesse scenario.

Questo diagramma rappresenta il percorso logico che avverrà più frequentemente durante l'utilizzo dell'applicazione; infatti viene mostrato come il sistema interagisce con l'utente e i vari punti d'interesse durante lo svolgimento del gioco. Per prima cosa vediamo che, come un utente inizia la partita, viene creato un "Participation Manager"; il suo compito `e quello di gestire gli eventi in conseguenza alle azioni o interazioni che svolge l'utente. Una volta che il manager viene creato interroga la "Route" (percorso) che l'utente sta svolgendo e a sua volta la route ritorna al manager l'indovinello che ha preso dal primo punto d'interesse del percorso. Ottenuto l'indovinello, il manager crea quindi la partecipazione e il sistema si mette in attesa delle azioni da parte dell'utente. Infatti, nel momento in cui il giocatore effettua un'interazione (come scattare una foto

del punto d'interesse), il manager chiama una "Iteraction" che passerà al "Recognizer" (riconoscitore) la foto appena scattata. Il riconoscitore si occuper`a di interrogare l'Intelligenza Artificiale e, una volta ottenuto il verdetto dall'IA, ritornerà il risultato con le info del punto d'interesse al participation manager. Durante questo passaggio l'interazione verrà chiusa e il manager chiamerà il "Ranking Manager" per aggiornare il punteggio e la classifica. Dopo aver controllato anche le altre partecizioni, il Ranking Manager ritorna all'utente la classifica aggiornata. In fine, nel caso in cui il luogo sia stato indovinato correttamente dall'utente, il participation manager chiede il nuovo punto d'interesse e il nuovo indovinello; in caso contrario avvisa l'utente di aver sbagliato e rimane in attesa di una nuova interazioni. Nel caso in cui non esistesse un altro punto di interesse significherebbe che il percorso è completato, di conseguenza il manager terminerà la partecipazione.

#### Badge scenario

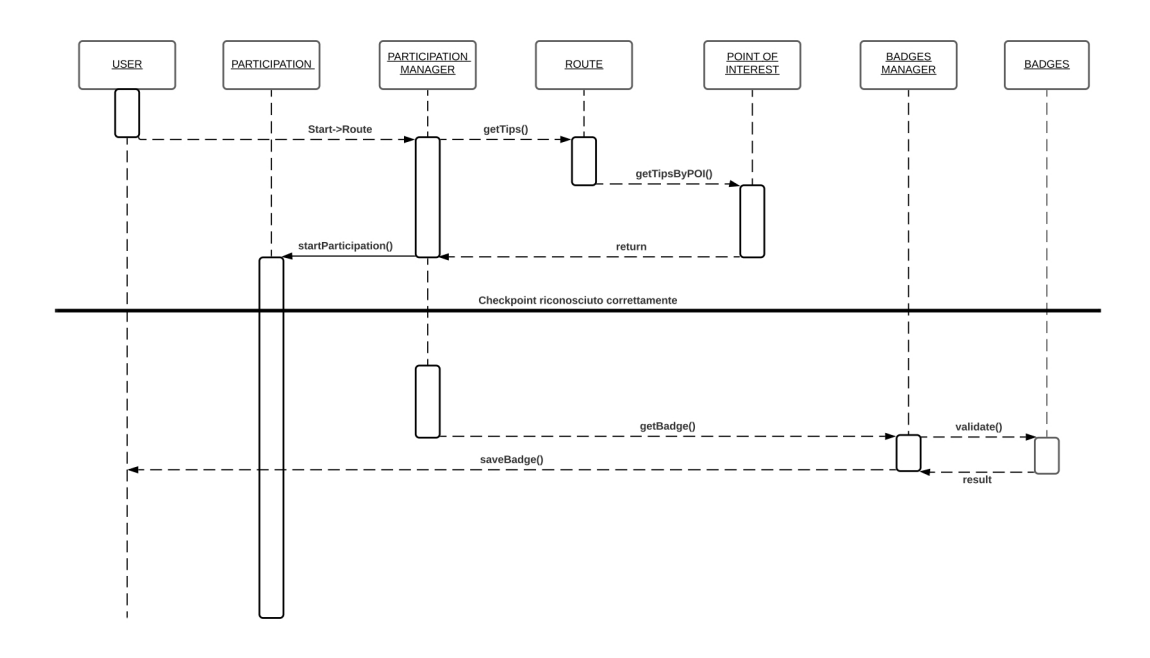

Figura 4.2: Diagramma sequenziale - Badge scenario.

Come possiamo notare dal diagramma, dopo che un utente inizia una partecipazione a un percorso, viene creato un manager per la partecipazione che avrà come compito quello di gestire le chiamate verso le altre componenti del sistema. Come prima cosa, infatti, richiede alla Route l'indovinello del punto d'interesse che bisognerà mostrare all'utente. Una volta ottenuto e fatto visualizzare all'utente, la partecipazione avrà inizio. Nel momento in cui l'utente indovina il punto di interesse, il Participation Manager richiama il Badge Manager che a sua volta valida i badge sbloccati dall'utente; poi effettuato il controllo ritorna i badge sbloccati all'utente.

#### Sensor scenario

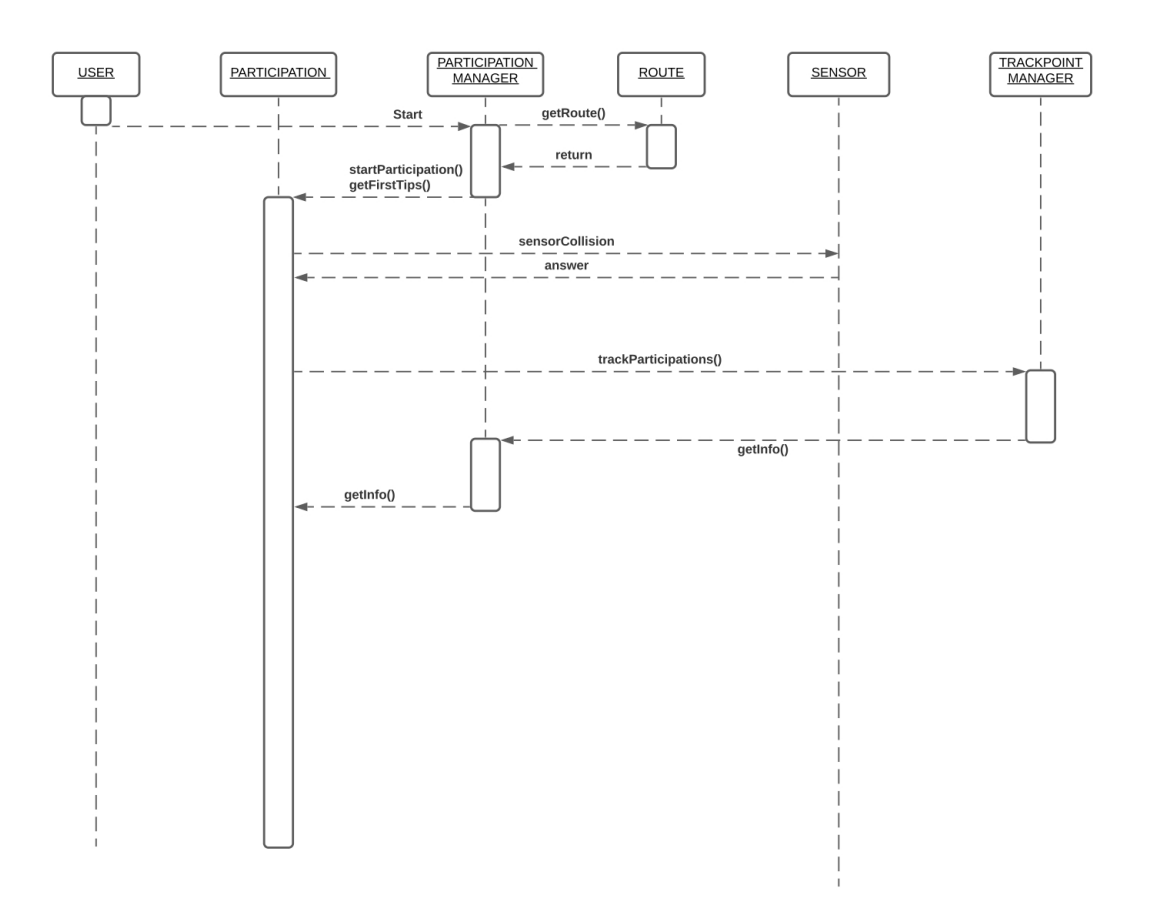

Figura 4.3: Diagramma sequenziale - Sensore scenario.

Vediamo ora il funzionamento del percorso logico relativo all'incontro di un utente con un sensore durante il percorso. Come per i due diagrammi precedenti, viene effettuato il percorso logico in cui l'utente si trova in una partecipazione con l'indovinello. A questo punto, però, il sistema rimane in attesa finché l'utente, muovendosi in cerca del punto d'interesse, incontra un sensore il quale segnala al sistema la collisione. Viene quindi chiamato un "Trackpoint Manager" che servirà per gestire le posizioni in cui l'utente collide con i vari sensori sulla tratta. Successivamente il Trackpoint Manager manda le proprie informazioni al participation manager che, a sua volta, modificherà la participation a seconda dei casi.

#### General route scenario

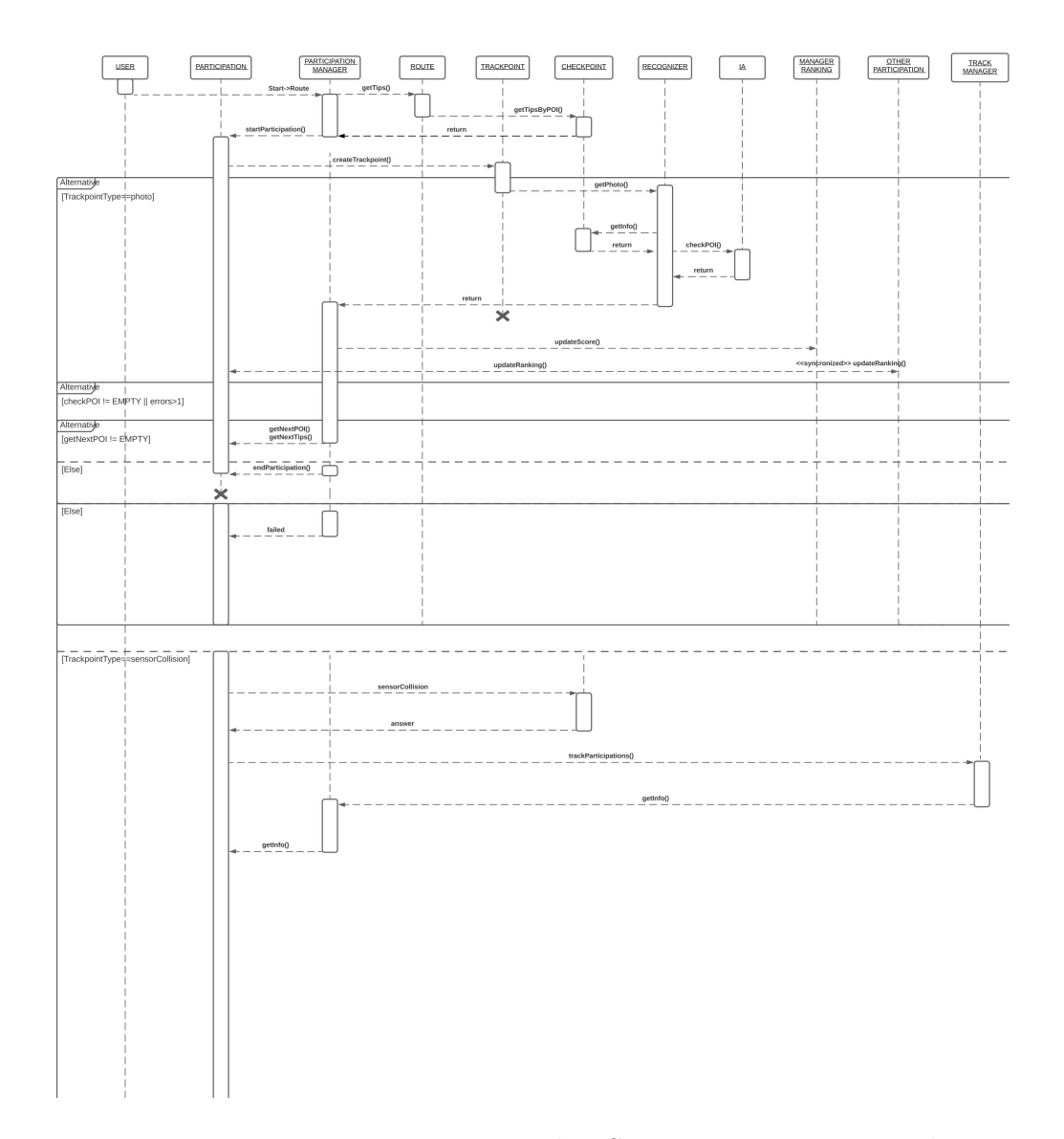

Figura 4.4: Diagramma sequenziale - Scenario percorso generale.

In questo diagramma vediamo come le sequenze Point of interest e Sensor, precedentemente viste nei diversi diagrammi, coesistono e funzionano simultaneamente. In particolare abbiamo due casi distinti che riusciamo a evidenziare tramite il tipo di trackpoint rilevato dall'applicazione. Il primo è ottenuto da un utente che scatta una foto, mentre il secondo è dato da una collisione con un sensore.

#### 4.1.2 Schemi UML delle classi

Completati tutti i percorsi logici per comprendere come interagiranno le nuove componenti del sistema, si è passati alla creazione degli schemi delle nuove classi che andremo a scrivere in Java. Vediamo ora nel dettaglio come vengono rappresentate.

#### Start participation scenario

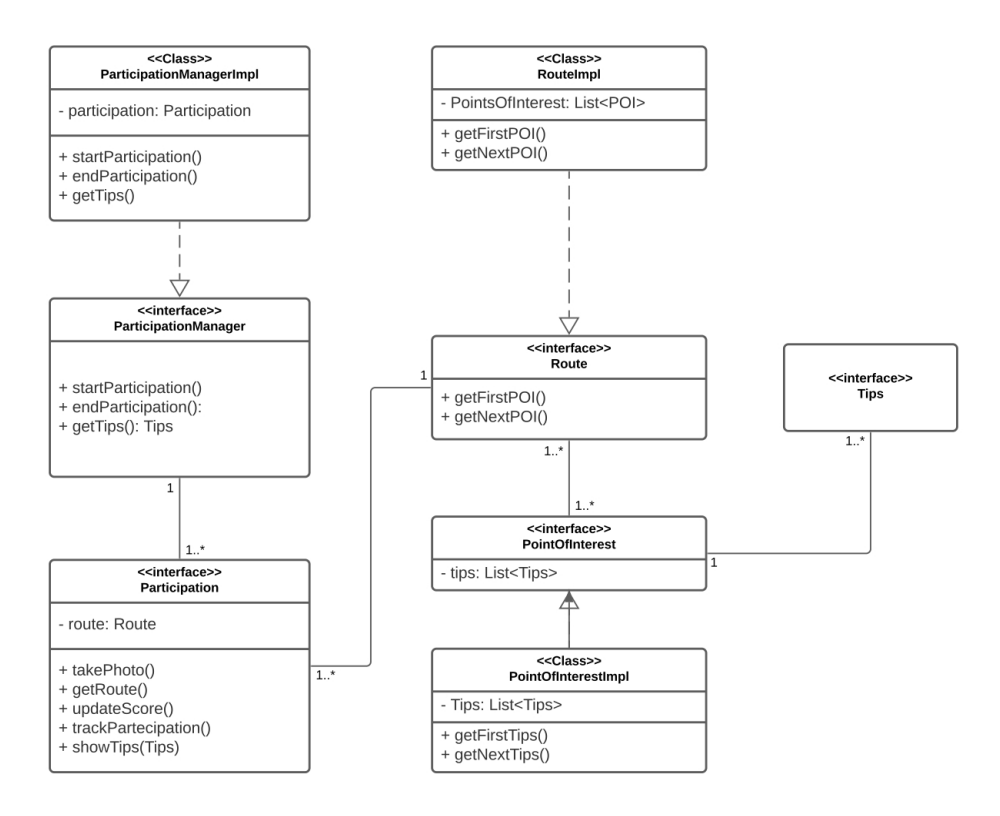

#### **START PARTICIPATION SCENARIO**

Figura 4.5: Diagramma UML - Inizio partecipazione.

Si può notare come l'elemento centrale in questo schema sia la classe delle partecipazioni "Participation". In questa classe vengono inseriti tutti i metodi utili a richiamare gli oggetti con cui dovr`a comunicare per aggiornare continuamente il sistema. Infatti abbiamo il metodo takePhoto che permette di scattare la foto, getRoute per ottenere il percorso che si sta per iniziare, showTips per mostrare l'indovinello all'utente, trackParticipation per registrare la posizione dell'utente e updateScore per aggiornare lo score. Un altro elemento centrale e molto importante è il "Participation Manager", il quale si occupa di: gestire l'inizio e la fine delle partecipazioni, ottenere l'indovinello e valutare il tipo di interazione avvenuta. Inoltre scandisce le chiamate sul "Ranking Manager", in modo tale da poter gestire o aggiornare le classifiche delle partite.

Infine vediamo come la "Route" contenga una lista di punti d'interesse e ognuno di essi ha una propria lista di "Tips" alla quale si può accedere tramite i metodi getFirstTips e getNextTips.

#### Point of interest scenario

Come possiamo notare dallo schema riguardante l'interazione con un punto di interesse, l'elemento centrale è la classe delle partecipazioni "Participation". Infatti, come abbiamo visto precedentemente, questa classe possiede il metodo takePhoto(); dunque il sistema una volta che viene scattata una foto genera una "Interaction". Quest'ultima serve a passare l'immagine ad un "Recognizer" che, tramite una Intelligenza Artificiale, ne verifica la validità.

#### POI INTERACTION SCENARIO

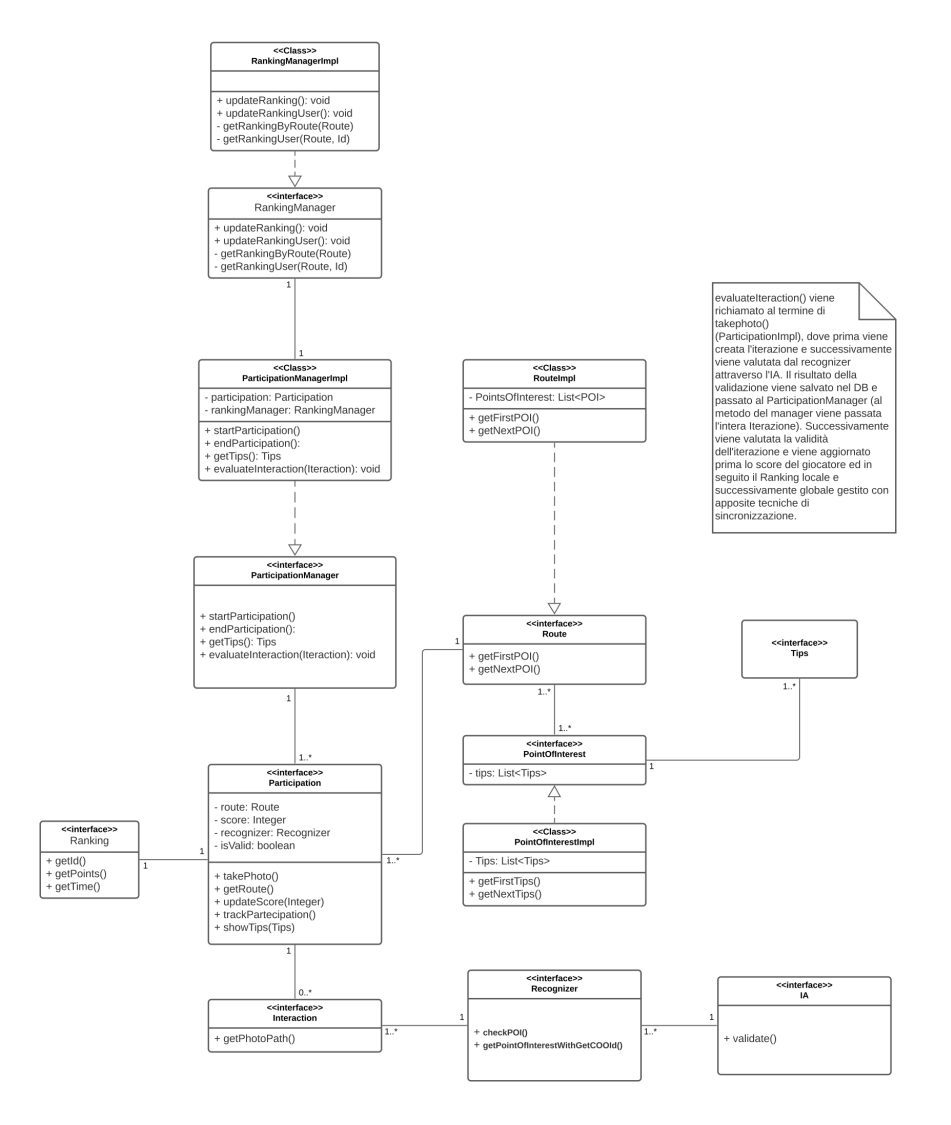

Figura 4.6: Diagramma UML - Scenario interazione con punto di interesse.

#### Badge scenario

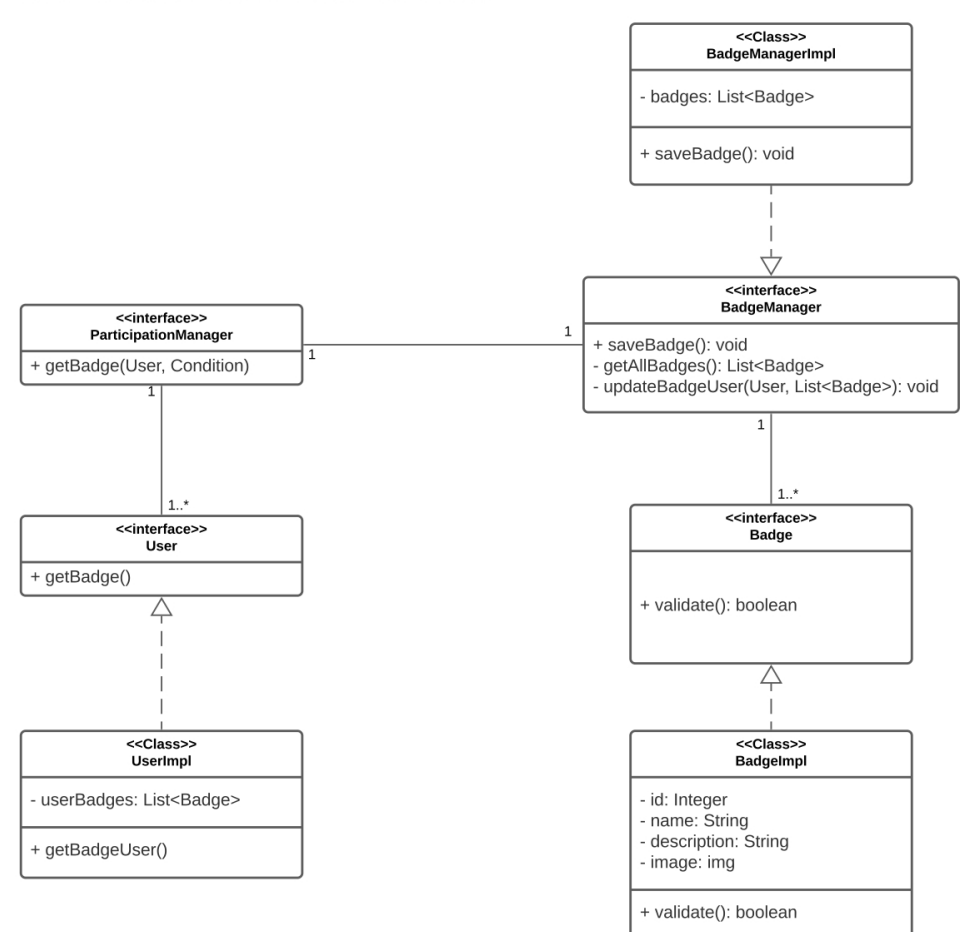

#### **UNLOCK BADGE SCENARIO**

Figura 4.7: Diagramma UML - Badge scenario.

Per ottenere i badge sbloccati da un utente è stata inserita una lista di Badge e un metodo getUserBadges all'interno della classe "User". Invece, al fine di poter gestire l'assegnazione e la creazione dei badge, è stata necessaria la creazione di un "Badge Manager" il quale può anche andare ad aggiornare i badge sbloccati dai vari singoli utenti. Infine vediamo la classe dei Badge che contiene semplicemente le informazioni sul badge e un valore booleano che indica se è attivo o meno.

#### Sensor scenario

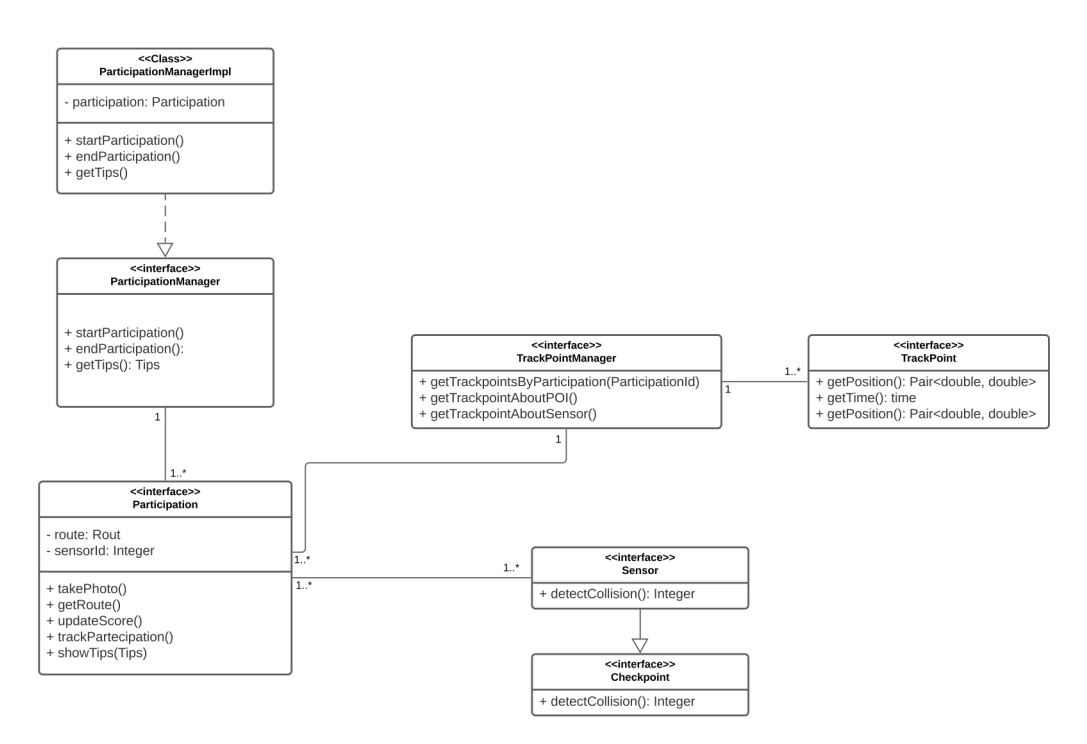

#### **SENSOR ITERACTION SCENARIO**

Figura 4.8: Diagramma UML - Scenario interazione con sensore.

In questo diagramma andiamo ad analizzare le classi coinvolte durante l'interazione con un sensore.

Le classi Participation Manager e Participation rimangono invariate, mentre sono state implementate le classi "Trackpoint Manager" e "Trackpoint". La prima serve a gestire i vari tipi di trackpoint che possono essere generati dalla collisione con un sensore, dallo scatto di una foto e automaticamente dal sistema dopo un determinato tempo. Invece la seconda serve a registrare la posizione che è data da una coppia di coordinate e l'ora in cui è stata registrata. Infine è stata implementata la classe riguardante il sensore, in cui abbiamo ipotizzato che dovesse richiamare un metodo detectCollision una volta che un dispositivo intercetta un sensore. Siccome non sono stati definiti quali tipi di sensori verranno utilizzati, la classe è molto generica ma rende l'idea di come debba funzionare.

## 4.2 Test dei mockup

### 4.2.1 Usability Test

Una volta completati i mockup è stata necessaria una fase di usability test con gli utenti. L'obiettivo è quello di misurare la capacità del prodotto di rispondere agli obiettivi e i bisogni per cui è stato creato, misurando l'usabilità o la semplicità di utilizzo di uno specifico oggetto o interfaccia.

In questi test sono quindi coinvolti utenti reali che vengono osservati mentre interagiscono con l'interfaccia in modo realistico. Di conseguenza, gli operatori possono avere un riscontro chiaro di quali sono i problemi incontrati e di quali sono i punti di forza dell'interfaccia, che vengono invece apprezzati.

Per impostare un usability test è necessario creare uno scenario o una situazione realistica, in cui l'utente debba compiere una lista di task utilizzando l'interfaccia che si vuole valutare; ciò avviene mentre viene osservato da uno o più operator, il quale si occupa di prendere appunti e raccogliere i feedback.

#### 4.2.2 Svolgimento dei test

Per lo svolgimento dei test si è utilizzato il tool web Figma. Questo software, che era già stato utilizzato precedentemente per la creazione dei mockup, permette il collegamento e l'interazione tra le varie interfacce. In questo modo è possibile verificare il comportamento degli utenti una volta che gli vengono assegnate delle task, come ad esempio visitare una determinata sezione del sito. Lo scenario in cui si voleva coinvolgere gli utenti era quello dell'utilizzo dell'applicazione durante una ipotetica partecipazione ad un percorso e all'utilizzo dei servizi presenti sul sito. Tutto ciò stato ricreato attraverso i mockup da testare. Un altro aspetto di cui si stava verificando la validità era la modalità di gioco, nella quale potevano risultare alcune problematiche. Determinato lo scenario in cui si potevano addentrare gli utenti, sono state definite delle task da compiere, corrispondenti a funzionalità significative del sistema.

Una volta concluse tutte le task gli utenti sono stati invitati a compilare un questionario sull'esperienza utente.

## 4.2.3 UEQ - Questionario sull'esperienza dell'utente

 $L'UEQ$  (User Experience Questionnaire)[32] è un questionario veloce e affidabile per misurare la User Experience di prodotti interattivi, la cui prime versione risale al 2005. Disponibile in più di 30 lingue e facile da usare grazie al ricco materiale supplementare. Aiuta gli utenti a esprimere immediatamente sentimenti, impressioni e atteggiamenti che emergono durante un'interazione. Le scale del questionario coprono un'impressione completa di user experience, misurando sia gli aspetti di usabilit`a: efficienza, chiarezza, affidabilit`a, che di user experience: originalit`a, stimolazione.

Il questionario è composto da diverse coppie di termini con significati opposti per le quali i partecipanti devono fornire un grado di accordo su una scala da 1 a 7. Agli estremi delle due scale sono quindi posti i due termini e l'utente dar`a un giudizio in base a quale dei due termini si sente più d'accordo. Nel nostro caso avendo solo cinque utenti a disposizione per i test abbiamo deciso di ridurre la scala da 1 a 5.

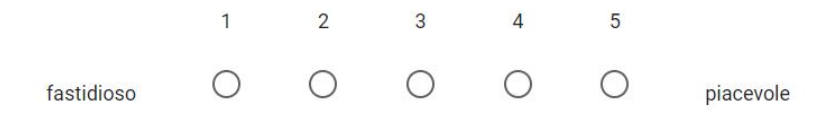

Figura 4.9: Esempio formato del questionario.

#### 4.2.4 Esito dei questionari

Dall'esito dei questionari sono emersi molti aspetti positivi delle schermate, ad esempio che risultano originali, piacevoli e attraenti per gli utenti. Gli aspetti che non hanno convinto tanto riguardavano la difficolt`a di apprendimento nel muoversi attraverso le interfacce e sopratutto le schermate durante la partecipazione a un percorso. Ad esempio risultava difficile capire le regole del gioco e si necessitava di poter visualizzare la mappa della citt`a e l'indovinello a seconda delle esigenze. Oltre al questionario abbiamo inserito un ulteriore spazio finale dove poter lasciare qualche suggerimento o consiglio; infatti sono emersi dei feedback molto utili alla correzione di piccole parti di interfaccia, come la posizione di un pulsante o mettere in maggior evidenza alcuni elementi. Nelle prossime immagini sono mostrati alcuni di questi aspetti.

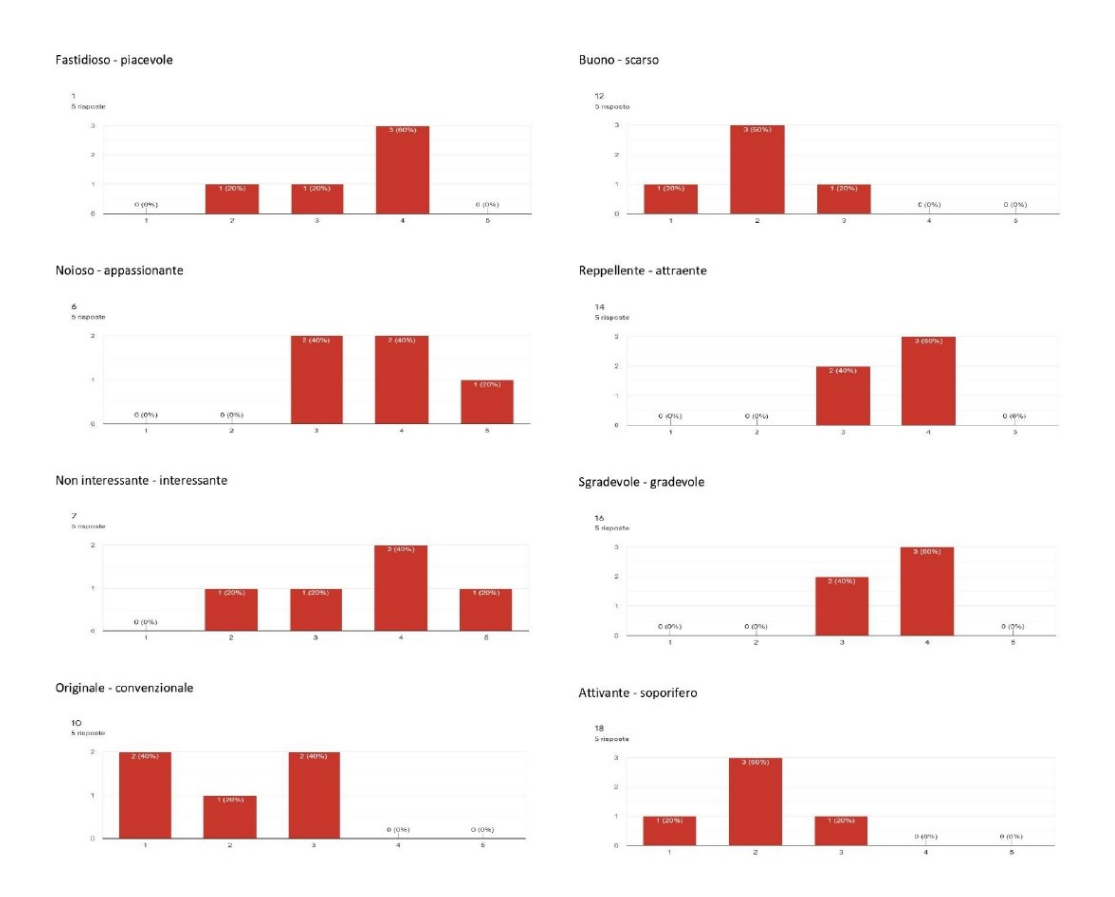

Figura 4.10: Elementi che sono stati apprezzati.

Da questi grafici, che rappresentano le votazioni in percentuale per ogni singola affermazione, possiamo notare gli aspetti che hanno colpito in positivo maggiormente gli utenti coinvolti nei test.

Uno degli aspetti maggiormente positivi di cui si mirava all'apprezzamento era il coinvolgimento degli utenti; infatti, come è possibile osservare dalle percentuali di voti, risultano alte per i campi "attraente", "interessante", "appassionante", "attivante". Altro aspetto molto positivo è stato l'apprezzamento del lavoro svolto; tanto è vero che i campi "piacevole", "buono", "gradevole" ed "originale" hanno ricevuto una buona percentuale di voti.

Andiamo ora a vedere i risultati che hanno convinto di meno gli utenti.

Incomprensibile - comprensibile

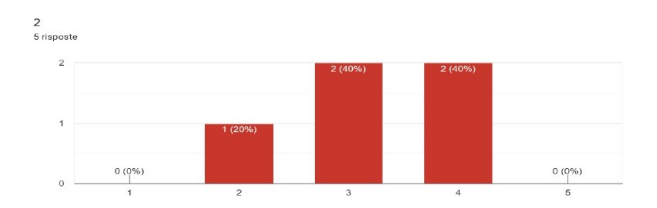

Facile da apprendere - difficile da apprendere

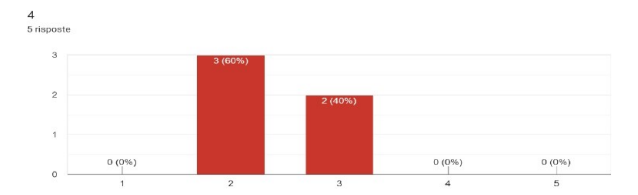

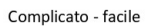

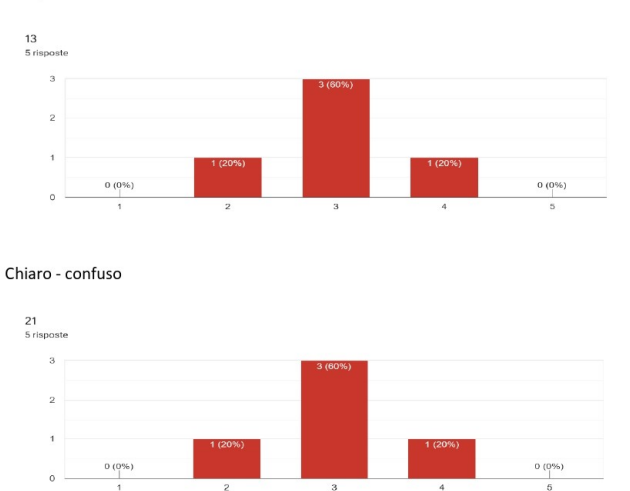

Figura 4.11: Elementi da migliorare.

I feedback, inoltre, ci mostrano come le schermate a primo impatto non risultino molto facili da comprendere e non immediate da apprendere; probabilmente ciò è dato da i molti tasti disponibili. Un altro aspetto importante è evidenziato dal dato "chiaroconfuso", dove vi è una votazione neutrale. Come descritto dagli utenti nelle valutazioni finali, vi sono da affinare alcuni aspetti per permettere di rendere più intuibile il gioco; inoltre si necessita di maggiori informazioni all'inizio della partita per accompagnare l'utente nella comprensione del meccanismo.

# 4.3 Correzione dei Mockup.

Una volta raccolti ed analizzati i questionari ed i feedback ottenuti si è passati alla correzione dei mockup, tenendo conto del parere degli utenti. Andiamo ora ad analizzare tutti i mockup che sono stati oggetto di revisione.

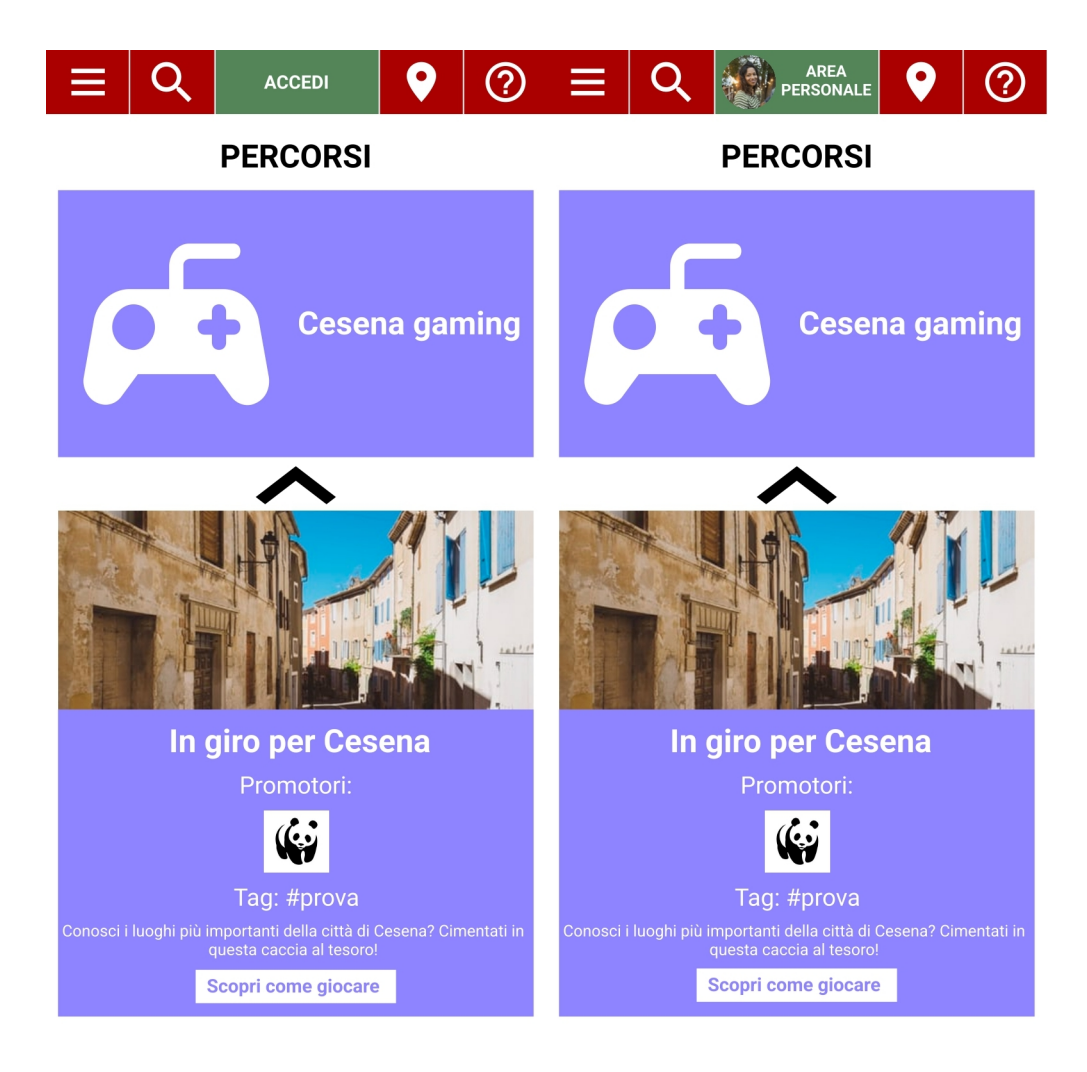

#### Home - Sezione gaming

Figura 4.12: Nuova visualizzazione della Home.

Riguardo alla schermata della Home, in particolare alla sezione gaming, ci sono state fatte notare alcune semplici migliorie che potevano essere applicate senza particolari difficoltà. Nel dettaglio, nella ripartizione del percorso è stato aggiunto un piccolo pulsante per poter accedere in modo più immediato alla pagina del percorso in questione. Inoltre, `e stata aggiunta l'immagine di profilo dell'utente nella sezione della top bar dedicata all'area personale. In questo modo risulta pi`u semplice ed intuitivo accedere alla propria area utente e il sito risulta pure migliore esteticamente.

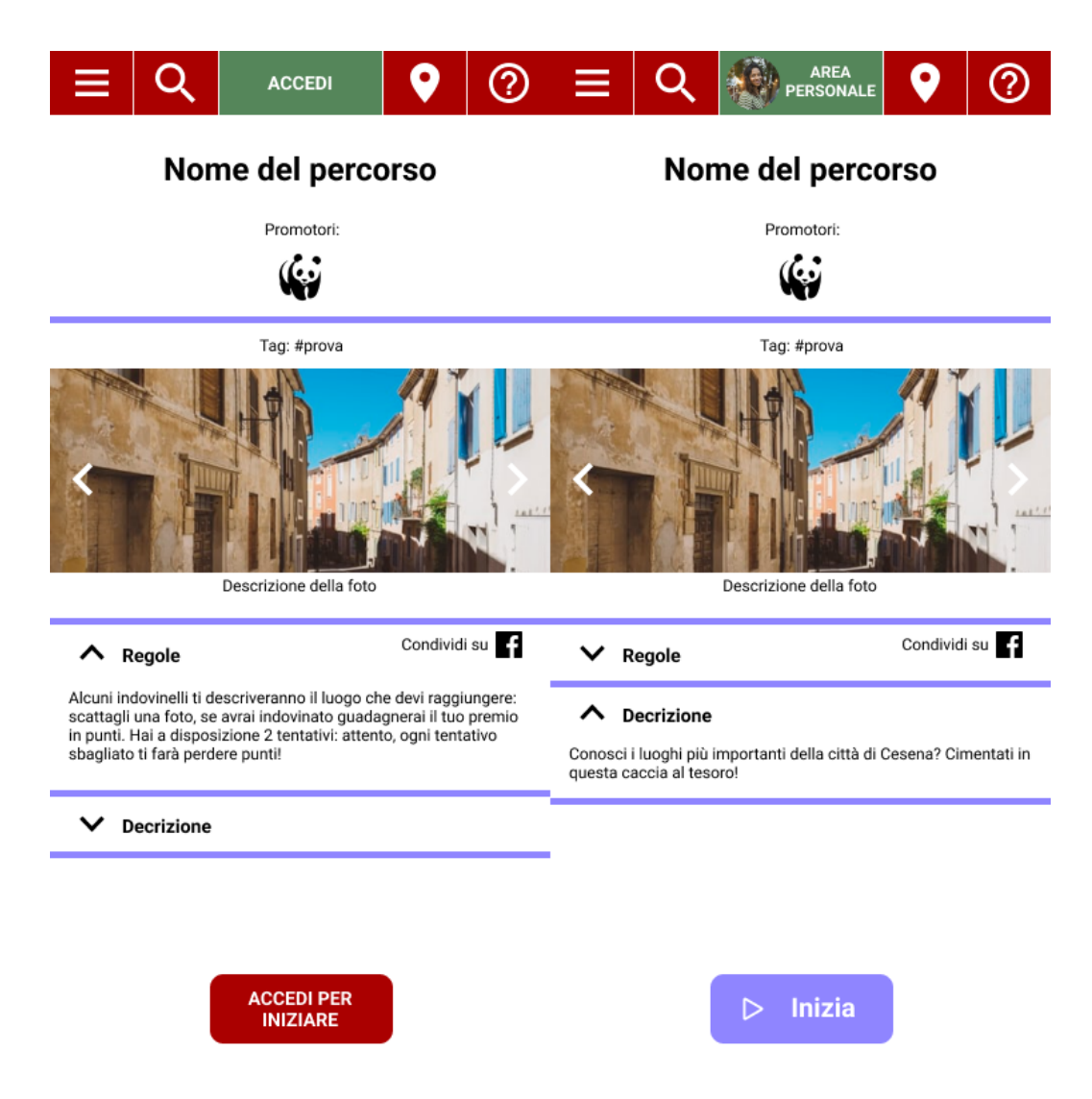

#### Schermata di un percorso.

Figura 4.13: Nuova visualizzazione di un percorso.

Passiamo ora alle correzioni effettuate nella pagina di un percorso. Qua sono stati rimossi diversi elementi al fine di evitare di sovraccaricare gli utenti di comandi che potrebbero solo confonderli. Infatti è emerso come gli utenti non si fossero concentrati sulla lettura delle regole del gioco, ma solo sull'utilizzare i tasti per controllare le classifiche, per tornare indietro o per iniziare il percorso. Effettivamente vedremo come nei successivi mockup lasceremo il compito di ricondurre alle classifiche ad altre interfacce. Oltre alla riduzione dei pulsanti è stata anche riconsiderato di cambiare la grafica dei pulsanti stessi, mantenendo coerenza con la grandezza di quelli già disegnati per la modalità di gioco.

#### Schermata di gioco.

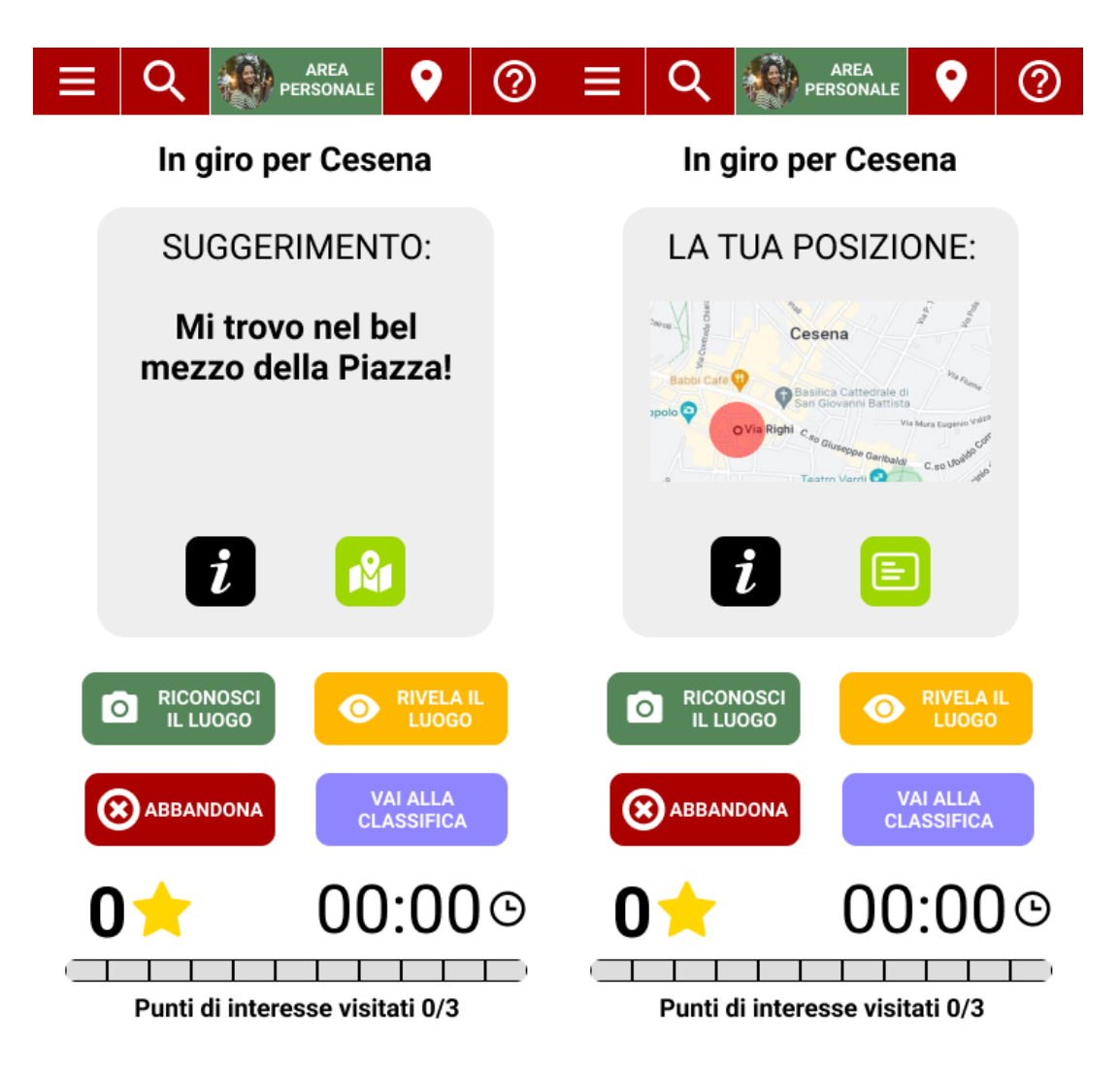

Figura 4.14: Nuova interfaccia di gioco.

Parlando della schermata rispettiva alla modalità di gioco sono stati fatti notevoli ed importanti modifiche e correzioni. Essendo l'interfaccia principale dell'applicazione deve essere possibilmente priva di ambiguità, di facile comprensione e utilizzo. Per prima cosa `e stato riordinato lo spazio della schermata; infatti in fondo a tutti i pulsanti troviamo la barra di progresso che mostra lo storico dei punti di interesse che sono stati visitati e il numero dei mancanti.

Appena sopra sono stati posizionati il tempo percorso ed il punteggio del giocatore, che precedentemente si trovavano all'interno della card. Questa modifica `e stata dovuta alla necessità di spazio nella card per posizionare tasti come, ad esempio, quello che permette il cambio di visualizzazione tra mappa ed indovinello.

Nella parte centrale ritroviamo gli stessi tasti presenti anche nei mockup originali, mentre sopra abbiamo la card. All'interno di essa, come precedentemente detto, troviamo il tasto che permette il cambio di visualizzazione tra mappa ed indovinello e quello utile a mostrare le informazioni sui tasti presenti nella schermata di gioco. Le motivazioni sono date dopo aver analizzato i feedback degli utenti, i quali lamentavano un elevato numero di pulsanti e l'impossibilità di poter scegliere a propria discrezione la visualizzazione dell'indovinello o della mappa.

Infine, sono stati modificati gli stili del testo della card, dando più risalto all'indovinello piuttosto che al titolo.

Schermata della classifica.

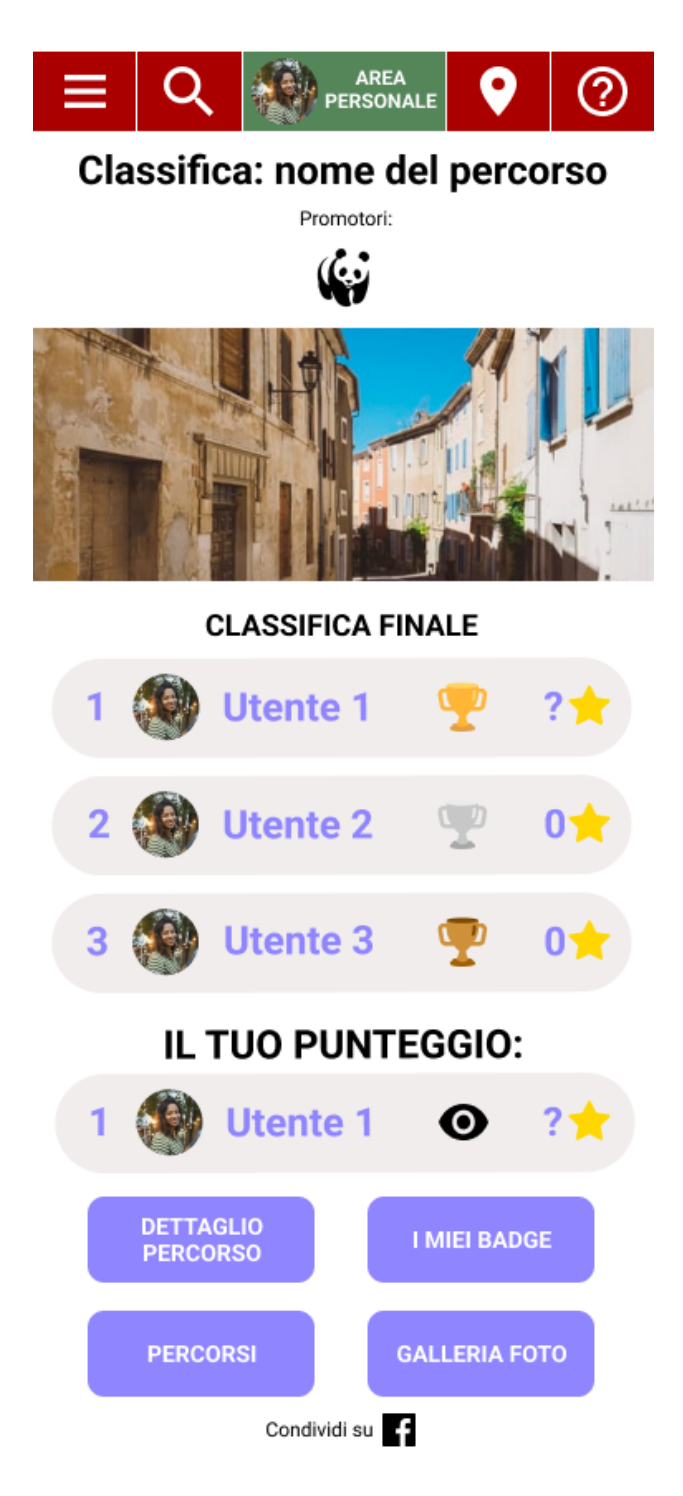

Figura 4.15: Nuova visualizzazione della classifica.

L'ultimo mockup è quello relativo alla classifica di un percorso. Rispetto alla versione precedente sono stati effettuati diversi cambiamenti. Per prima cosa questa sezione è stata resa accessibile solamente dall'interno della partita, tramite il tasto "vai alla classifica" e non più dalla sezione del percorso. Seguendo il consiglio dei feedback sono stati aggiunti i tasti "i miei badge" e "galleria foto", in modo tale da avere un collegamento diretto ai badge sbloccati e alle foto scattate durante il percorso. Inoltre i tasti sono stati posizionati nella parte inferiore, per dare più risalto alla classifica che si trova nella parte superiore e il design è stato modificato mantenendo la coerenza dei tasti della partecipazione.

# Capitolo 5 Conclusione

L'obiettivo dell'elaborato è stato quello di ottenere una soluzione tecnologica per lo sviluppo di un nuovo modulo innovativo della web app, attualmente in uso sul sito  $\#Ce$ senadavivere di Casa Bufalini. Quest'ultima deve essere di in grado di introdurre la navigazione di percorsi in modalità gaming tramite funzioni di riconoscimento automatico dei punti di interesse.

La ricerca è iniziata con uno scouting delle tecnologie attualmente utilizzate in vari progetti inerenti al settore turistico e culturale, identificando quali potessero più assomigliare e avvicinarsi al nostro caso. E stata identificata come possibile soluzione l'utilizzo ` del GPS del dispositivo mobile abbinato al riconoscimento tramite intelligenza artificiale; quest'ultima è in grado di identificare il punto d'interesse attraverso l'analisi di una fotografia scattata dall'utente. Dopo aver identificato quali sarebbero stati gli strumenti da sviluppare ed integrare all'applicativo già esistente, si è passati alla creazione dei mockup dell'interfaccia grafica relativa alla nuova sezione di percorsi gaming. Questi mockup sono stati successivamente testati da alcuni utenti target e ne sono stati corretti gli aspetti che potevano essere migliorati emersi dalle valutazioni degli utenti. Infine, si è passati alla progettazione di dettaglio dei package delle classi e dei metodi da implementare per poi procedere alla realizzazione di un primo componente tra quelli previsti, rappresentando e simulando i possibili eventi che potrebbero avvenire durante lo svolgimento di un percorso. Tutto ciò è stato possibile rappresentarlo tramite dei diagrammi sequenziali, grazie ai quali si è riusciti ad identificare nello specifico gli elementi necessari da implementare nei diagrammi delle classi. Questo tipo di progettazione, oltre che per focalizzarsi sui punti critici dell'applicativo, è stata utile per generare una documentazione dettagliata che potr`a poi essere riutilizzata in futuro per lo sviluppo di nuove componenti o per correggere eventuali aspetti.

Difatti, uno degli aspetti più critici e limitanti è legato al riconoscimento del luogo, il quale `e limitato dal posizionamento dell'utente in apposite aree segnalate a terra per aiutare il software nel riconoscimento dell'edificio o monumento che sia. Con uno studio pi`u approfondito si potrebbe ricercare dei metodi che possano far progredire questo aspetto rimuovendo questa limitazione, migliorando notevolmente la fruizione durante l'evento e la user experience dell'applicazione.

# Bibliografia

- [1] Adobe. https://www.adobe.com/it/products/xd.html.
- [2] AppAdvice. https://appadvice.com/app/arch-i-torino/1482737927.
- [3] Arch.i. https://apps.apple.com/us/app/arch-i-torino/id1482737927.
- [4] Balsamiq. https://balsamiq.com/.
- [5] UXCam Blog. https://uxcam.com/blog/category/news-trends/page/1.
- [6] VA Blog. https://www.vam.ac.uk/blog/digital/family-fun-the-design-secrets-behind-secretseekers.
- [7] The University Of British Columbia. Phylo Card Game. https://beatymuseum.ubc.ca/visit/gift-shop/phylo-card-game/.
- [8] Claire D. Costa. https://uxdesign.cc/the-7-factors-that-influence-user-experience-2805282616f9.
- [9] R. M. Deci, E. L.; Ryan. Intrinsic motivation and self determination in human behavior.
- [10] Depositphotos. https://it.depositphotos.com/219732538/stock-photo-designing-applicationmobile-phone-specialist.html.
- [11] Dors. https://www.dors.it/page.php?idarticolo=2674.
- [12] Duolingo. https://it.duolingo.com/.
- [13] Beltasar Fernandez-Manjon. https://www.slideshare.net/BaltasarFernandezManjon/educational-gamedevelopment-in-healthcare.
- [14] Figma. https://www.figma.com/.
- [15] Foldit. https://fold.it/.
- [16] UW Center for Game Science. Foldit Covid-19. https://fold.it/portal/node/2009848.
- [17] Nexto Guides. https://nexto.io/.
- [18] Talent lms. The 2019 Gamification at Work Survey. https://www.talentlms.com/blog/gamification-survey-results/.
- [19] Sailer M.; Hense J.; Mandl H.; Klevers M. Computers in Human Behavior How gamification motivates: An experimental study of the effects of specific game design elements on psychological need satisfaction. https://www.sciencedirect.com/science/article/pii/S074756321630855X.
- [20] Matteo. LA STORIA DELLA USER EXPIRIENCE. https://www.uxblog.it/la-storia-della-user-experience/.
- [21] MIUR. Premio Scuola Digitale. https://www.istruzione.it/scuola<sub>d</sub>igitale/premio<sub>scuoladigitale.shtml.</sub>
- [22] Phylogame. https://phylogame.org/new-signature-phylo-card-game-celebrating-ecosystemsnow-at-beaty/.
- [23] Victoria&Albert Museum; PRELOADED. Secret Seekers. https://www.vam.ac.uk/seekers/.
- [24] The PHYLO(MON) PROJECT. PHYLO: THE TRADING CARD GAME. https://phylogame.org/.
- [25] Alessandro Prunesti. https://www.medicontest.com/2018/04/12/game-design-gli-elementi-da-inserirenella-gamification-per-la-formazione/.

[26] Donatella Ruggeri.

https://www.slideshare.net/DonatellaRuggeri/personas-scenarios-e-un-progetto-direalt-aumentata.

- [27] Sociologicamente.it. https://sociologicamente.it/decalogo-minimalista-per-luso-del-focus-group/.
- [28] Learning Solutions. https://learningsolutionsmag.com/articles/2381/five-psychological-principlesfueling-gamification.
- [29] Marion Buchenau; Jane Fulton Suri. Experience Prototyping. https://hci.stanford.edu/dschool/resources/prototyping/SuriExperiencePrototyping.pdf.
- [30] Taskomat. https://taskom.at/it/blog/smart-working/motivazione-intrinseca-cos-e-e-perche-ecosi-importante.
- [31] Techcrunch. https://techcrunch.com/2017/12/04/nexto/.
- [32] UEQ. https://www.ueq-online.org/.
- [33] Gamified UK. https://www.gamified.uk/gamification-framework/differences-betweengamification-and-games/amp/.
- [34] Berni Aurora; Borgianni Yuri. FROM THE DEFINITION OF USER EXPERIEN-CE TO A FRAMEWORK TO CLASSIFY ITS APPLICATIONS IN DESIGN. https://www.cambridge.org/core/services/aop-cambridge-core/content/view/ BDA17A8DA7C4B70DF0B339B29A7C33FC/S2732527X21004247a.pdf/from-thedefinition-of-user-experience-toa-framework-to-classify-its-applications-in-design.pdf.
- [35] Zeplin. https://zeplin.io/figma/.